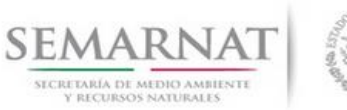

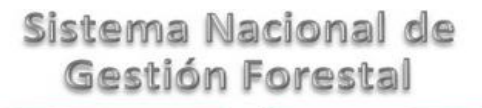

# **Guía de Usuario del Sistema Nacional de Gestión Forestal (SNGF).**

*(SEMARNAT)*

**Tramite SEMARNAT 03-008 Autorización para Realizar Plantaciones Forestales Comerciales. Modalidad A. En Terrenos Preferentemente Forestales en Superficies Mayores a 800 hectáreas**

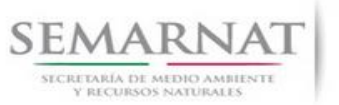

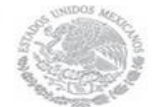

Guía de Usuario  $Versión: 1.0$ <br>V1 DOC 03-008-A Guía Usuario  $Versión: 29 - Diciembre - 2013$ V1 DOC 03-008-A Guía Usuario

# **Historia de Revisiones**

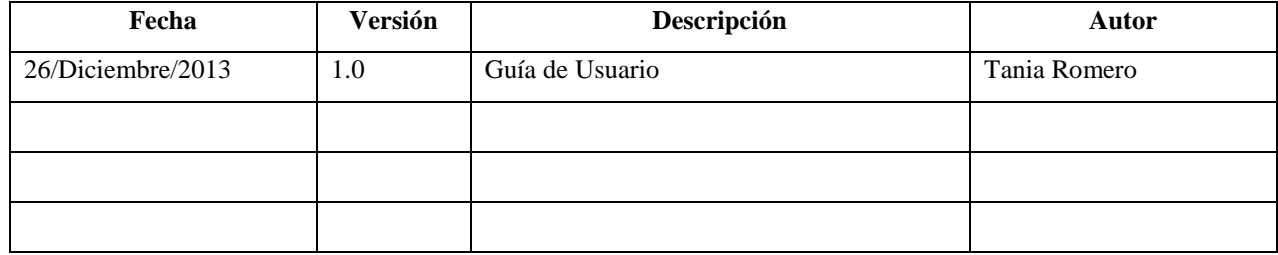

# **Control de Cambios**

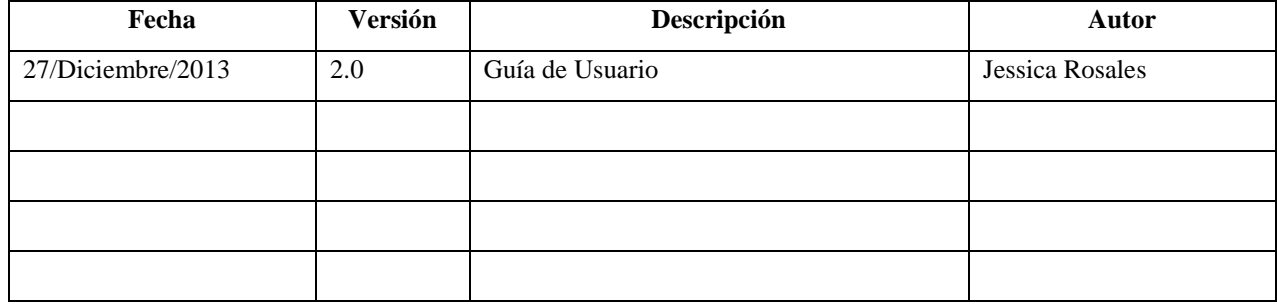

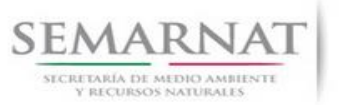

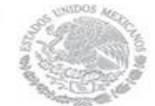

Guía de Usuario  $Versión: 1.0$ <br>Versión: 1.0  $V1$  DOC 03-008-A Guía Usuario  $V1$  Pecha: 29 - Diciembre - 2013 V1 DOC 03-008-A Guía Usuario

# **Tabla de Contenidos**

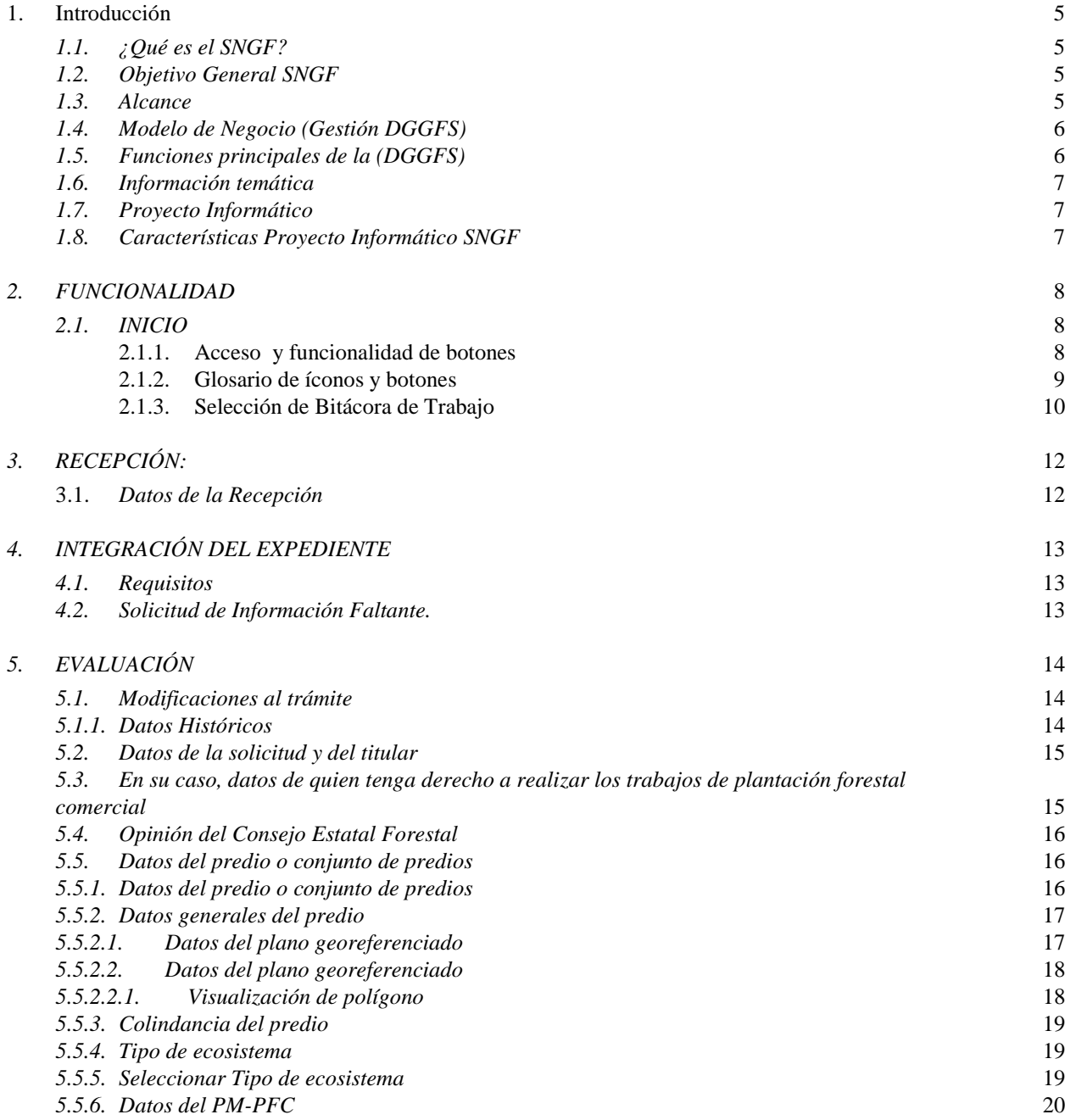

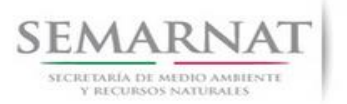

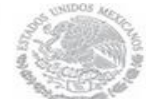

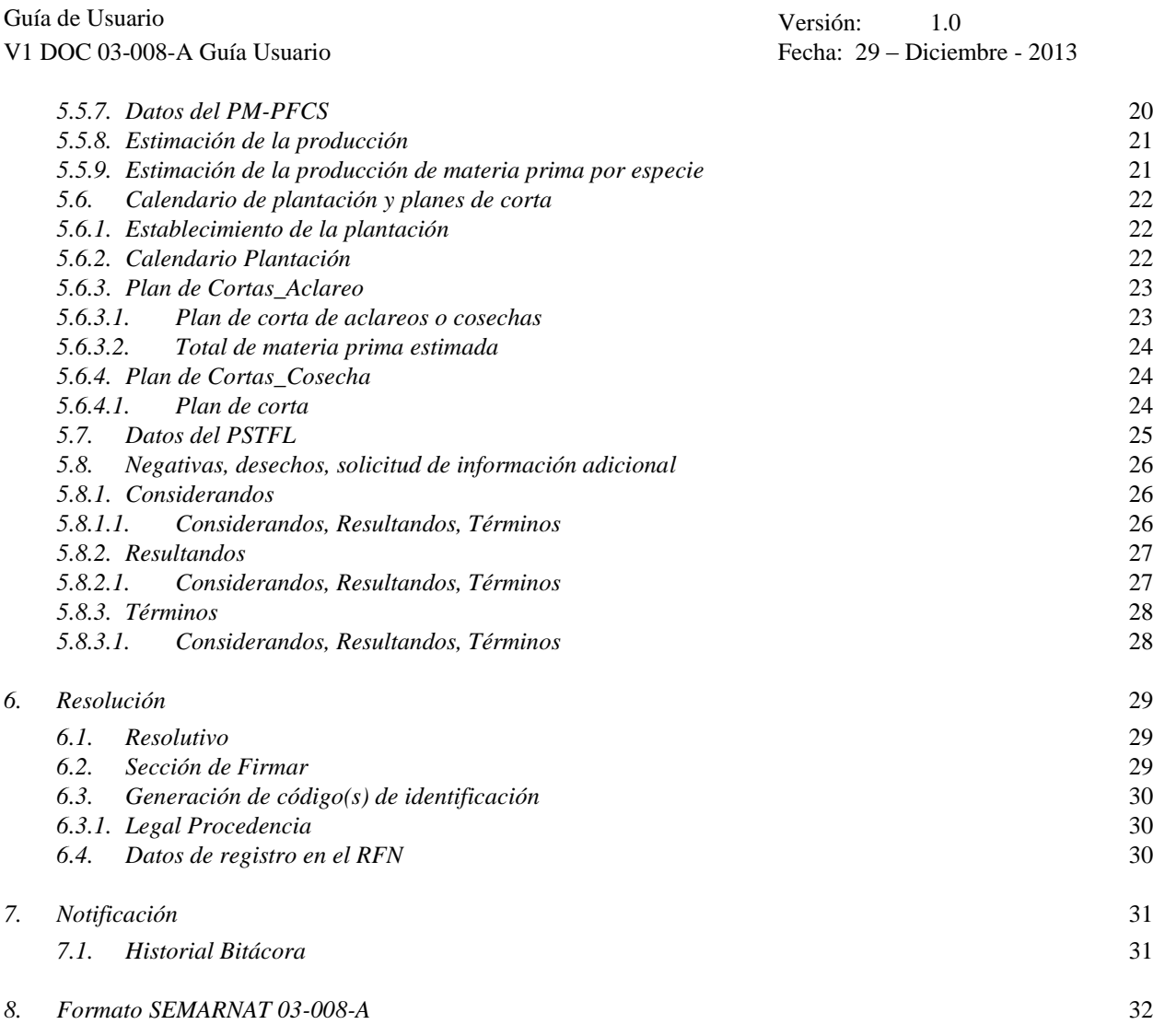

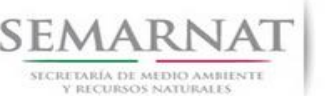

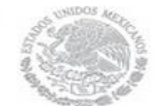

Guía de Usuario Versión: 1.0 V1 DOC 03-008-A Guía Usuario Fecha: 29 – Diciembre - 2013

# **1. Introducción**

El presente documento servirá para validar la información necesaria de inducción y capacitación del Trámite **SEMARNAT 03-008 Autorización para Realizar Plantaciones Forestales Comerciales.**

## *1.1. ¿Qué es el SNGF?*

[Ley General de Desarrollo Forestal Sustentable](javascript:onClick=go(225875,1,) considera un capítulo (Artículos 56 y 57) al Sistema Nacional de Gestión Forestal (SNGF), El Sistema Nacional de Gestión Forestal (SNGF) es una herramienta informática que apoya la gestión para agilizar y conservar la información generada durante la evaluación y dictaminación de actos de autoridad en materia.

## *1.2. Objetivo General SNGF*

Conformar el sistema de registro que permita Ingresar información de gestión, técnica, espacial y documental que contribuya a la realización y ejecución de las estrategias y líneas de acción competentes de esta Dirección General, el Sistema Nacional de Gestión Forestal tiene entre sus principales objetivos el de generar una base de datos nacional, con información actualizada, confiable y de acceso en línea para hacer eficiente la gestión forestal y contribuir a fortalecer la planeación y política en materia forestal, así como la transparencia en la gestión pública.

Permite la homologación de procesos, datos e información a nivel nacional y Permite la generación de diversos indicadores de la actividad forestal en el país, así como la información necesaria para generar un sistema de información geográfico.

### *1.3. Alcance*

El producto final debe ser capaz de registrar toda la información temática requerida por el trámite SEMARNAT 03-008 Autorización para Realizar Plantaciones Forestales Comerciales, de tal forma que los usuarios tengan todos los elementos para gestionar los trámites en tiempo y forma; y automatizar la generación de resolutivos e indicadores.

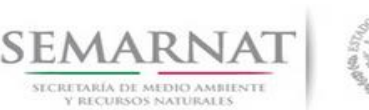

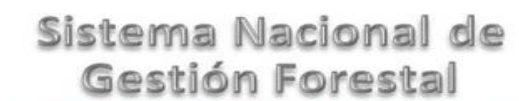

Guía de Usuario Versión: 1.0 V1 DOC 03-008-A Guía Usuario Fecha: 29 – Diciembre - 2013

## *1.4. Modelo de Negocio (Gestión DGGFS)*

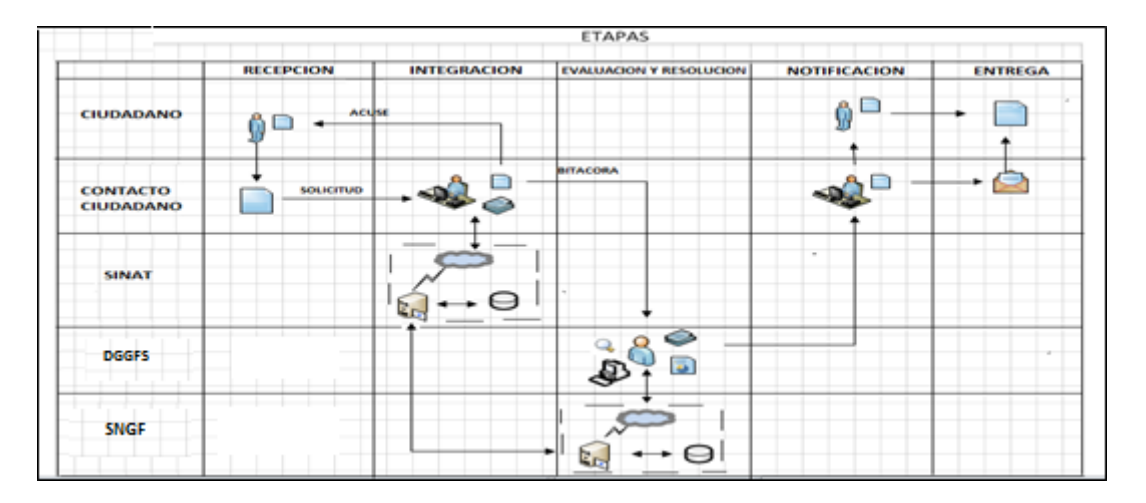

### *1.5. Funciones principales de la (DGGFS)*

- 1. Registrar, organizar, actualizar y difundir la información relativa a planes, programas, proyectos y acciones relacionados con la conservación y aprovechamiento forestal.
- 2. Registrar la información técnica y biológica derivada del desarrollo de actividades relacionadas con la conservación y el aprovechamiento forestal.
- 3. Actualizar y manejar los listados de especies y poblaciones aprovechadas, en riesgo y prioritarias para la conservación, así como de su hábitat.
- 4. Crear y manejar cartografía digital en la que se representen las poblaciones y especies, hábitat, zonas y tendencias de aprovechamiento, entre otros temas.
- 5. Generar estadísticas e inventarios de recursos Forestales.
- 6. Acceder a la información documental derivada de la instrumentación de Convenios, Acuerdos u otros instrumentos legales nacionales e internacionales.
- 7. Generar reportes gráficos, cartográficos y de texto sobre la información derivada de la gestión de los trámites y de los temas, competentes de esta Dirección General.

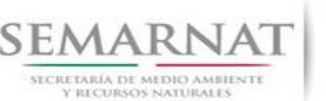

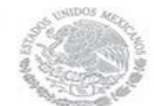

Guía de Usuario Versión: 1.0 V1 DOC 03-008-A Guía Usuario Fecha: 29 – Diciembre - 2013

### *1.6. Información temática*

Es aquella información solicitada en los requisitos de cada uno de los trámites gestionados en la DGGFS, como pueden ser "formato de solicitud del promovente, informes, coordenadas geográficas entre otros", permitiendo así conformar un historial cuyos datos serán utilizados para ser ingresados al SNGF conforme al modelo de negocio de gestión de la SEMARNAT de acuerdo a la naturaleza del trámite.

El SNGF es un sistema complejo por la cantidad y diversidad de información así como por el tipo de usuarios que podrán acceder al mismo, por lo que se integrará con bases de datos relacionales de información específica de trámites, técnica, documental y geográfica, generada a través de las acciones propias de esta Dirección General.

### *1.7. Proyecto Informático*

La Migración del Sistema Nacional de Gestión forestal (SNGF) surgió por la necesidad de evitar la obsolescencia en la herramienta de desarrollo utilizada lo cual tenía repercusiones tecnológicas como la falta de soporte del proveedor de dichas herramientas; de conformidad a lo establecido en los Artículos (Artículos 56 y 57) de la [Ley General de Desarrollo Forestal Sustentable,](javascript:onClick=go(225875,1,) partiendo de los programas de manejo inscritos en el Registro Forestal Nacional, con el objeto de llevar el control, la evaluación y el seguimiento de los programas de manejo forestal, forestación y otras actividades silvícolas que se lleven a cabo en el país, así como de aquellos referentes al análisis de la situación de los ecosistemas forestales en el ámbito nacional.

### *1.8. Características Proyecto Informático SNGF*

### *Generales*

- Basado en el modelo de negocio de Gestión
- Homologación de Criterios de evaluación
- Comparte Información (Evita redundancia en captura de información)
- **■** Información en línea
- Disminución de tiempo en la elaboración de resolutivos

### *Específicas*

- Información de acuerdo a perfiles de usuarios (Trámites y etapas de gestión)
- Catálogos pre-cargados
- Enlace con el modulo geográfico
- Vinculación de trámites subsecuentes (Herencia de información)

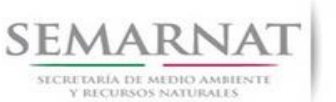

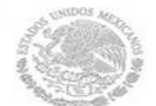

Guía de Usuario  $Versión: 1.0$ <br>Versión: 1.0  $VESIO: 29 - Diciembre - 2013$ V1 DOC 03-008-A Guía Usuario

# *2. FUNCIONALIDAD*

*2.1. INICIO*

*2.1.1.Acceso y funcionalidad de botones* 

La dirección URL de internet que se puede utilizar para el desarrollo de la Gestión del Trámite es la siguiente:

**<http://sngf.semarnat.gob.mx:8080/sngfev2/servlet/sngf>**

El acceso se realiza con el mismo usuario y contraseña de la versión anterior del SNGF.

## **Acceso al Sistema Nacional de Gestión Forestal**

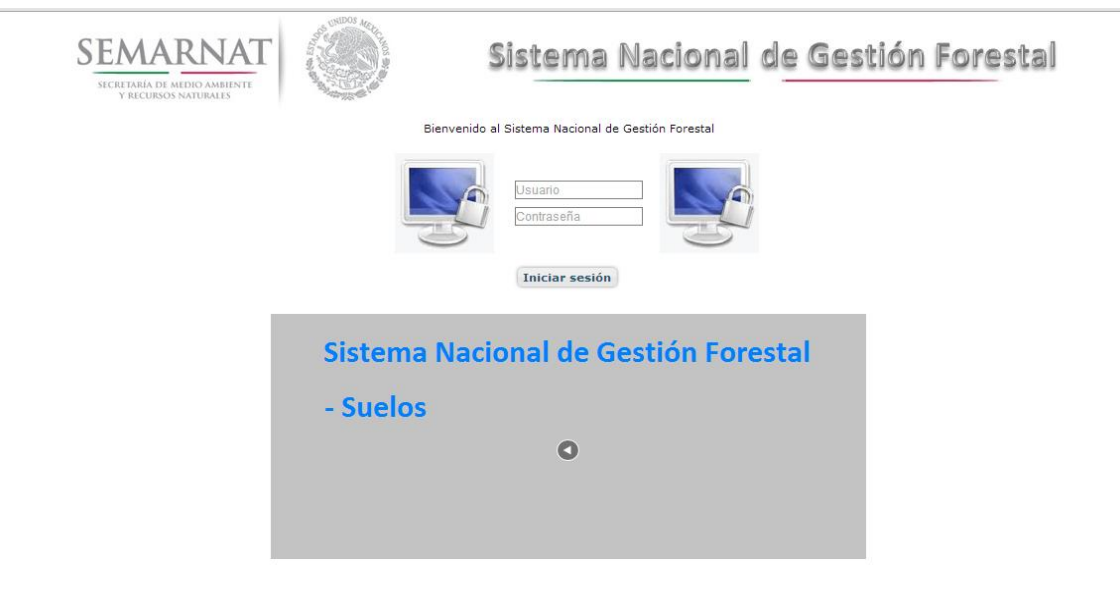

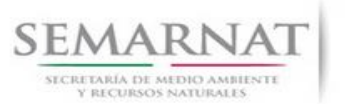

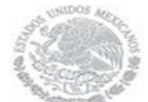

Guía de Usuario  $V$ ersión: 1.0<br>V1 DOC 03-008-A Guía Usuario  $V$ echa: 29 - Dicien

Fecha: 29 – Diciembre - 2013

## *2.1.2.Glosario de íconos y botones*

La navegación dentro del SNGF será a través de los siguientes botones

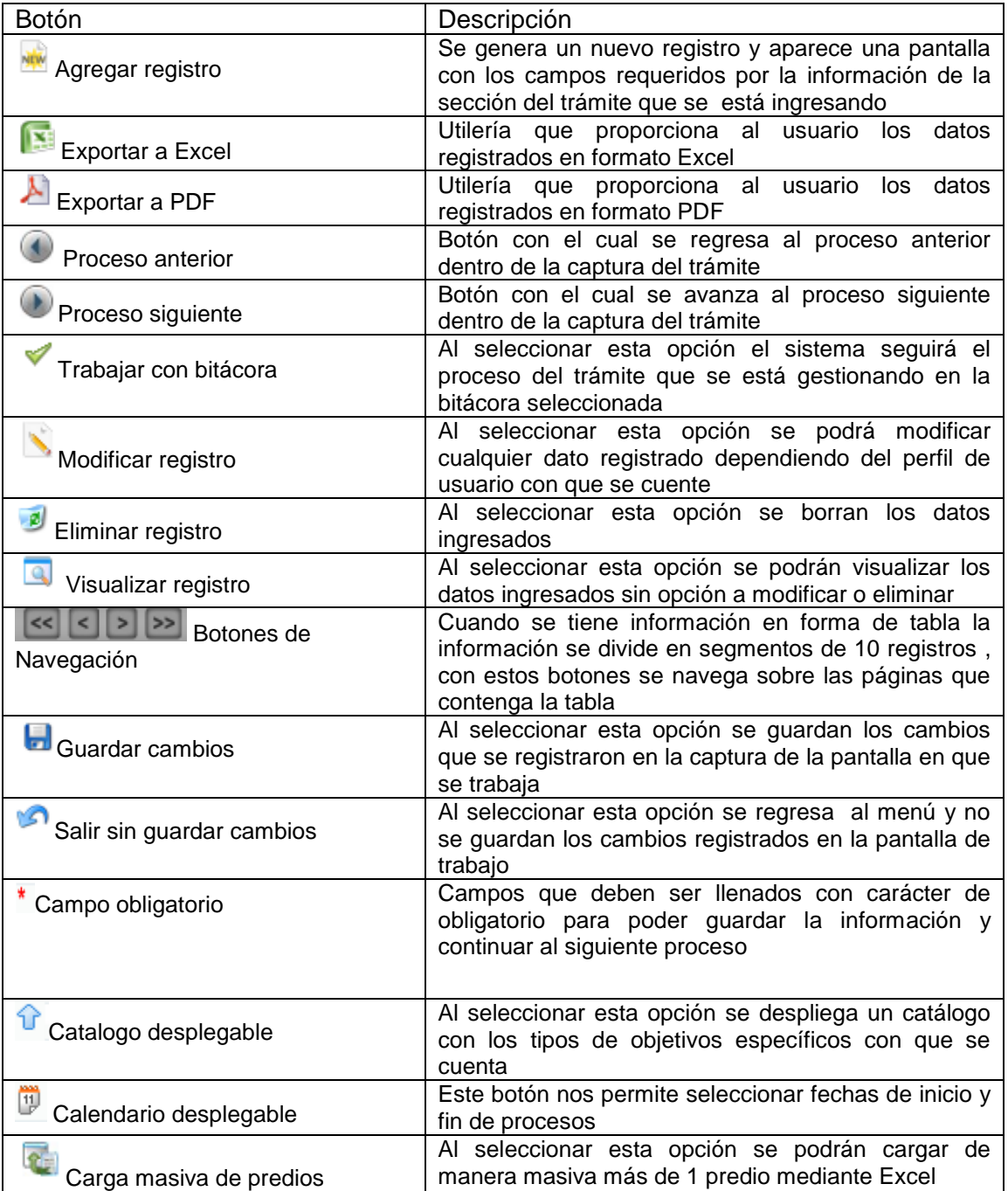

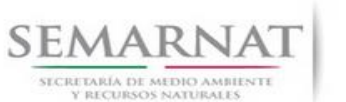

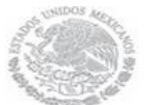

Guía de Usuario Versión: 1.0

V1 DOC 03-008-A Guía Usuario Fecha: 29 – Diciembre - 2013

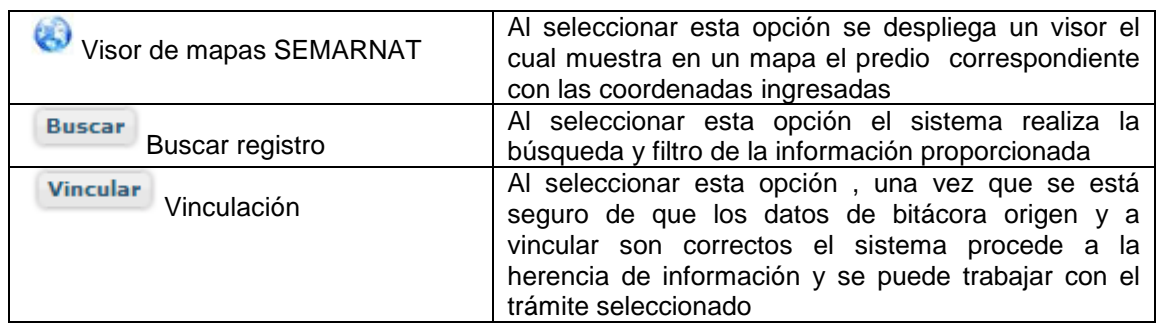

### *2.1.3. Selección de Bitácora de Trabajo*

Comenzamos con la Recepción del trámite que es cuando el ciudadano o promovente entrega en la ventanilla de Control Ciudadano los documentos requeridos en el formato para gestionar el trámite. En Control Ciudadano se valida esta documentación y se emite un acuse de recibo el cual incluye una relación de documentos entregados y un número de Bitácora. Con este número de bitácora se llevará a cabo todo el proceso del trámite dentro del SNGF.

Una vez que se tiene el número de Bitácora, se turna al técnico evaluador para su continuidad.

Ya que estamos dentro del sistema del SNGF, en el menú de trámites seleccionamos la opción **Aprovechamiento Forestal** (Plantaciones), después se elige el trámite **03-008-A.**

Una vez elegido el trámite, en la pantalla que aparece se busca el número de bitácora utilizando la herramienta de filtro, la cual consiste en seleccionar entre dos opciones que son: Contiene o Inicia y se elige cualquiera de estas, seguida de anotar el dato requerido y automáticamente aparecerán las Bitácoras que contengan o inicien con los datos solicitados.

Al seleccionar la bitácora se desplegará el menú con todos los procesos con que cuenta el trámite **03- 008-A.**

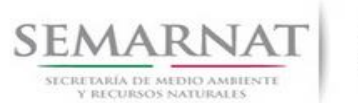

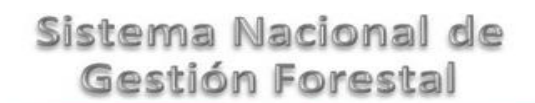

V1 DOC 03-008-A Guía Usuario Fecha: 29 – Diciembre - 2013

#### **Selección del Trámite** SEMARNAT Sistema Nacional de Gestión Forestal SECRETARÍA DE MEDIO AMBIENTE Inicio de Sesión: 27/12/2013 17:26:15 Usuario: ADMINISTRADOR Cerrar Sesión Consultas Trámites Seguridad Administración Utilerías Herramientas Suelos  $\overline{\phantom{a}}$ Aprovechamiento Forestal<br>Salud Forestal Aprovechamiento maderable Plantaciones SEMARNAT-03-008-A Recursos Biológicos Forestales SEMARNAT-03-008-B<br>SEMARNAT-03-008-C Aprovechamiento no maderable Registro Forestal Remisiones SEMARNAT-03-008-D Todos Centros de almacenamiento SEMARNAT-03-041-A Alta de trámites Informes SEMARNAT-03-041-B<br>SEMARNAT-03-041-C Otros 锦

# **Selección de Bitácora**

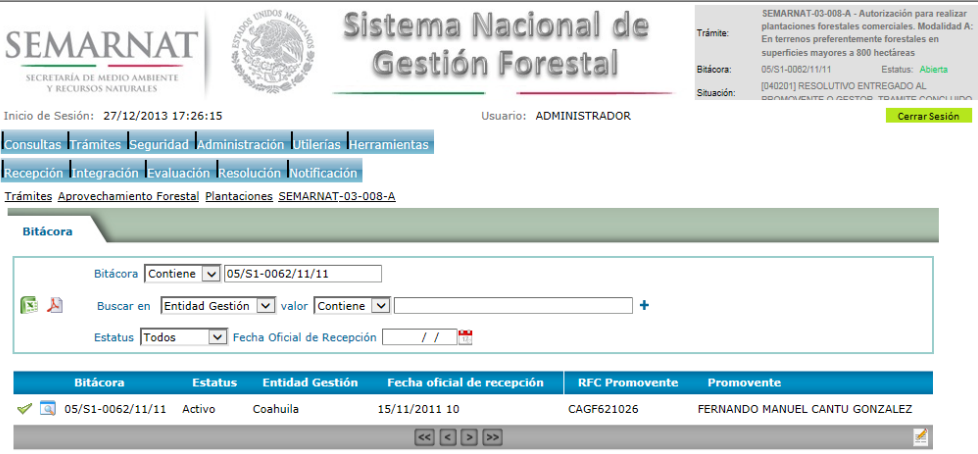

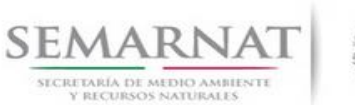

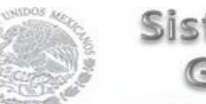

V1 DOC 03-008-A Guía Usuario

Guía de Usuario  $Versión: 1.0$ <br>Versión: 1.0  $VESión: 1.0$ <br>Versión: 29 - Diciembre - 2013

# *3. RECEPCIÓN:*

3.1. *Datos de la Recepción*

Es la primera pantalla del menú, donde el usuario puede visualizar los datos de la recepción capturados en el ECC**.**

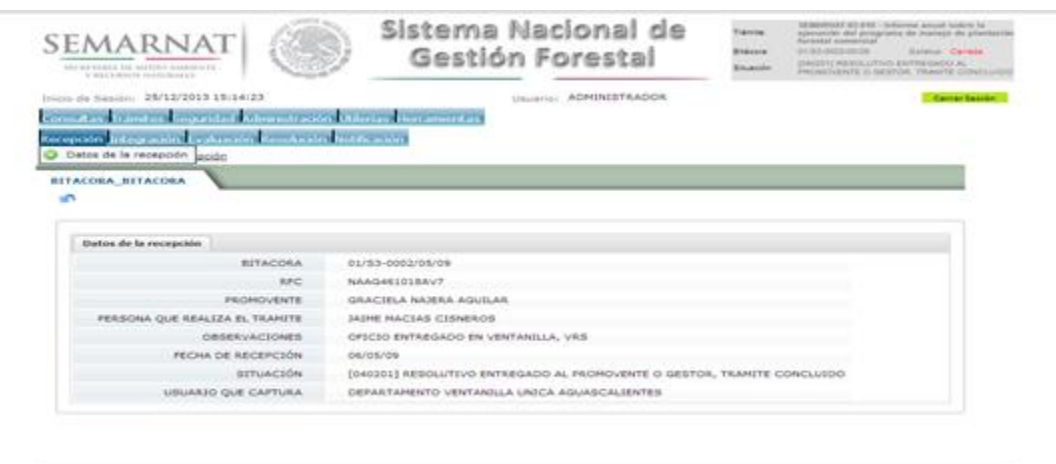

Los Campos que se visualizan en la pantalla son:

- Bitácora
- RFC
- Promovente
- Persona que realiza el trámite
- Observaciones
- Fecha de recepción
- Situación

.

Usuario que captura

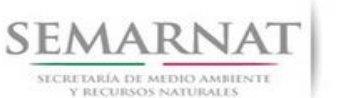

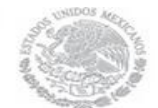

Guía de Usuario  $Versión: 1.0$ <br>Versión: 1.0  $VESión: 1.0$ <br>Versión: 29 - Diciembre - 2013 V1 DOC 03-008-A Guía Usuario

# *4. INTEGRACIÓN DEL EXPEDIENTE*

### *4.1. Requisitos*

En esta pantalla aparecen los datos de la bitácora con la que se está trabajando, y una lista con la información de los documentos entregados por el promovente.

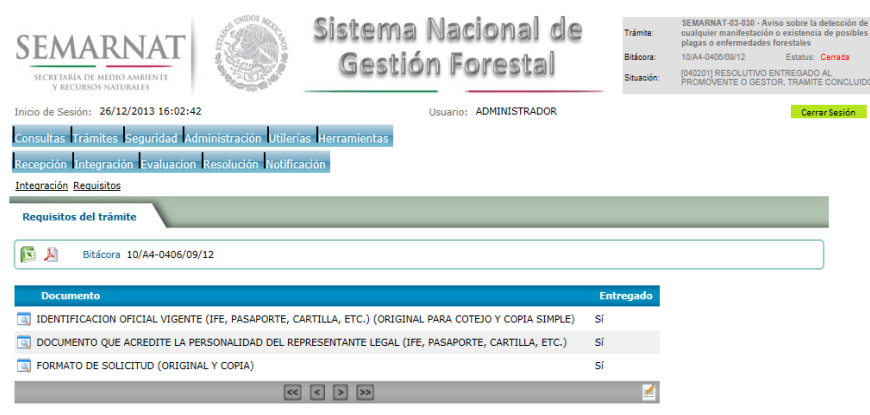

*4.2. Solicitud de Información Faltante.*

En esta sección se capturan los argumentos para la elaboración del oficio de solicitud de información faltante.

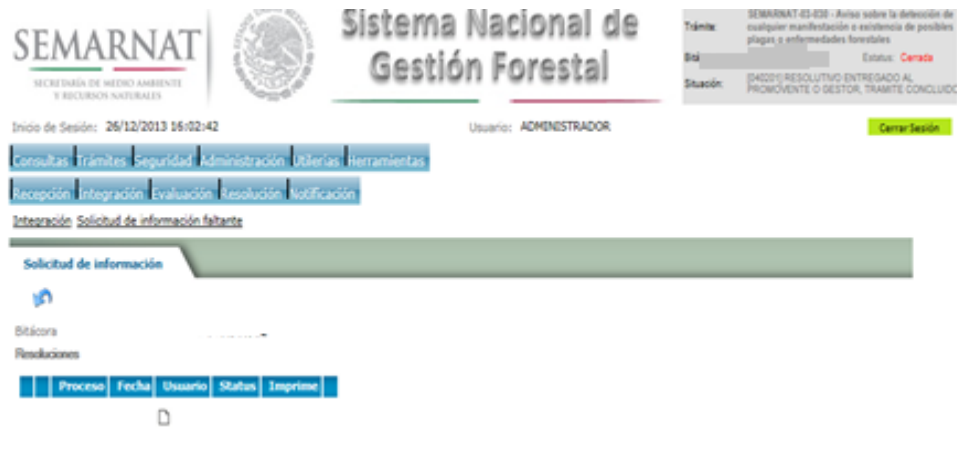

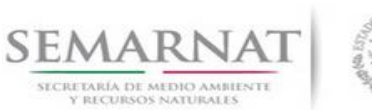

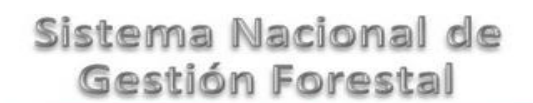

V1 DOC 03-008-A Guía Usuario Fecha: 29 – Diciembre - 2013

# *5. EVALUACIÓN*

*5.1. Modificaciones al trámite*

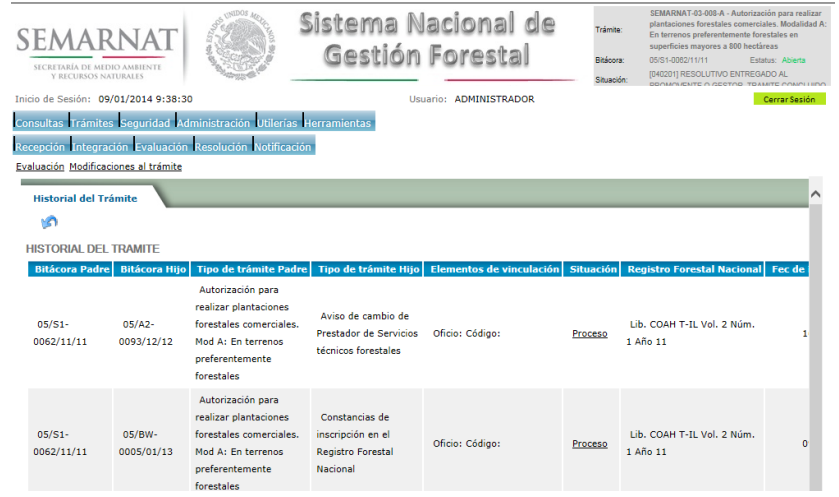

## *5.1.1.Datos Históricos*

En los Datos Históricos se visualiza el detalle del historial del Informe

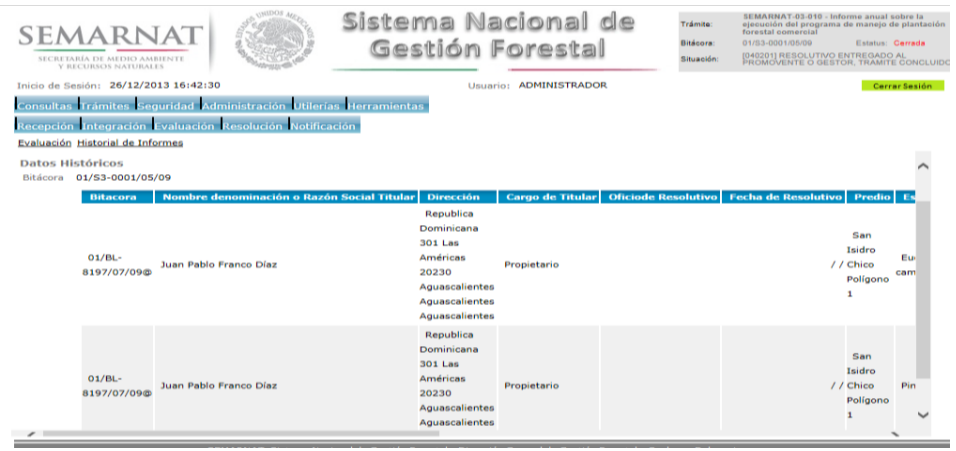

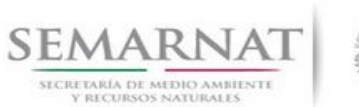

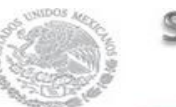

V1 DOC 03-008-A Guía Usuario

Guía de Usuario  $Versión: 1.0$ <br>Versión: 1.0  $V1$  DOC 03-008-A Guía Usuario  $V1$  Pecha: 29 - Diciembre - 2013

*5.2. Datos de la solicitud y del titular* 

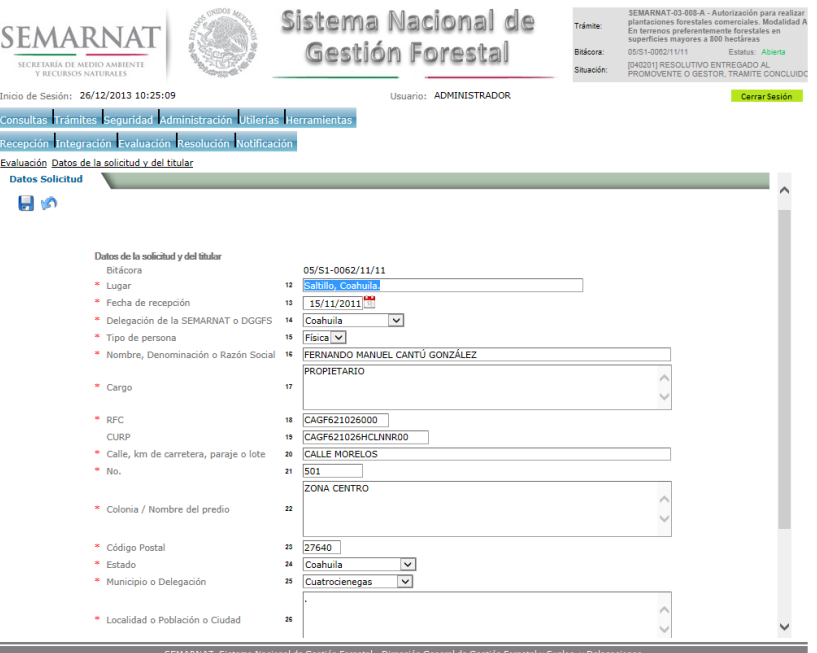

*5.3. En su caso, datos de quien tenga derecho a realizar los trabajos de plantación forestal comercial*

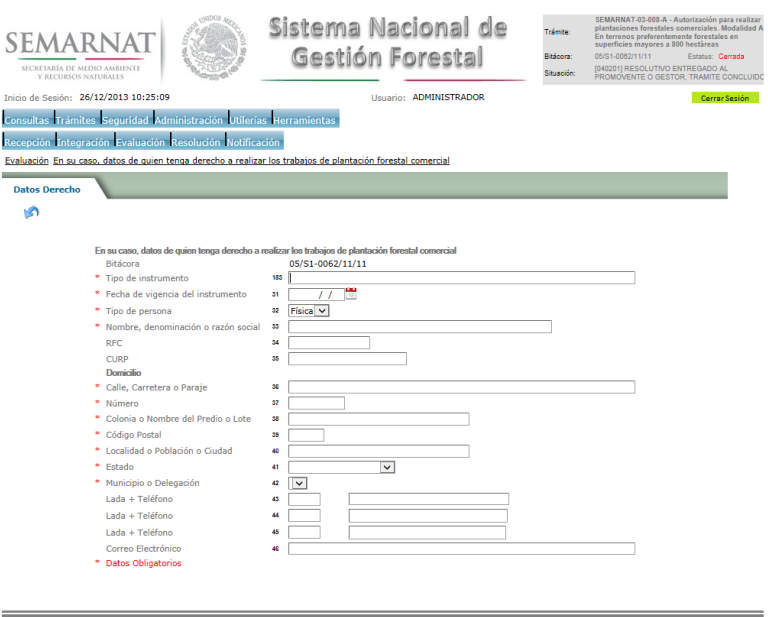

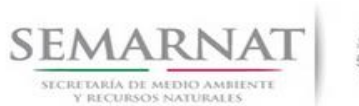

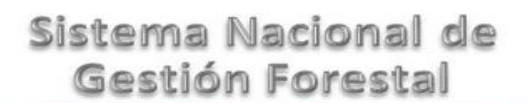

V1 DOC 03-008-A Guía Usuario

Guía de Usuario  $Versión: 1.0$ <br>V1 DOC 03-008-A Guía Usuario  $Versión: 29 - Diciembre - 2013$ 

*5.4. Opinión del Consejo Estatal Forestal*

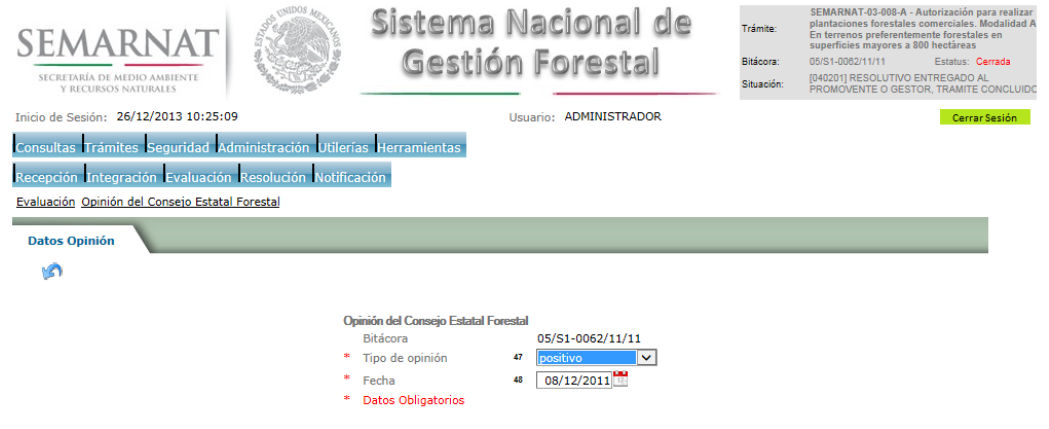

- *5.5. Datos del predio o conjunto de predios*
	- *5.5.1.Datos del predio o conjunto de predios*

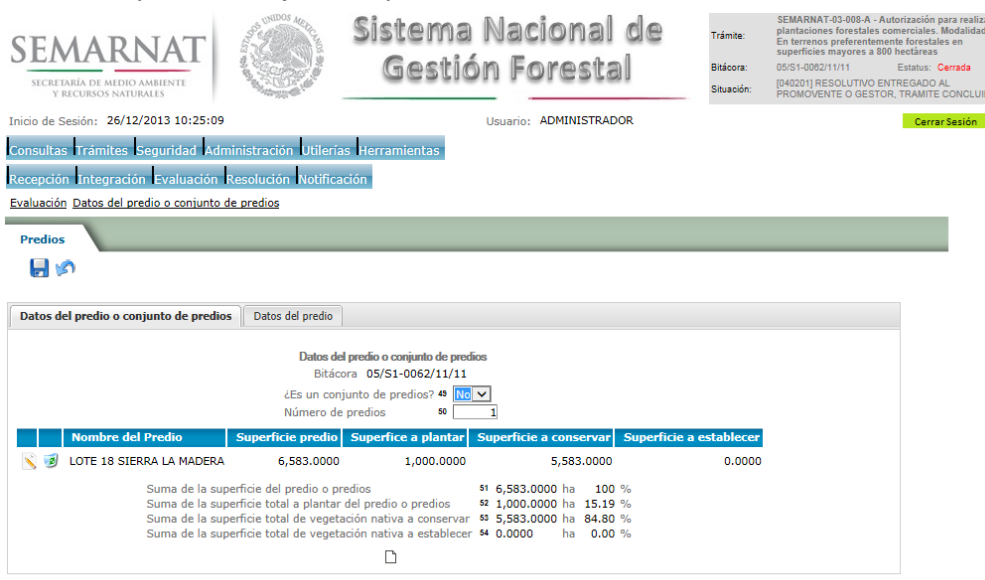

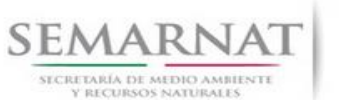

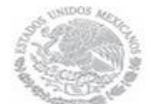

V1 DOC 03-008-A Guía Usuario

Guía de Usuario  $Versión: 1.0$ <br>Versión: 1.0  $V1$  DOC 03-008-A Guía Usuario  $V1$  Pecha: 29 - Diciembre - 2013

*5.5.2.Datos generales del predio*

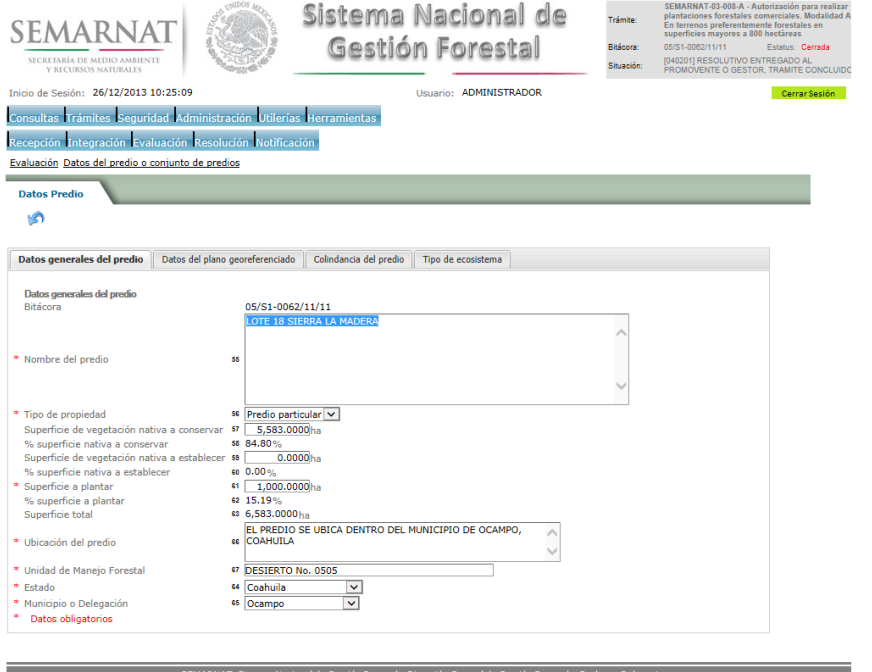

### *5.5.2.1. Datos del plano georeferenciado*

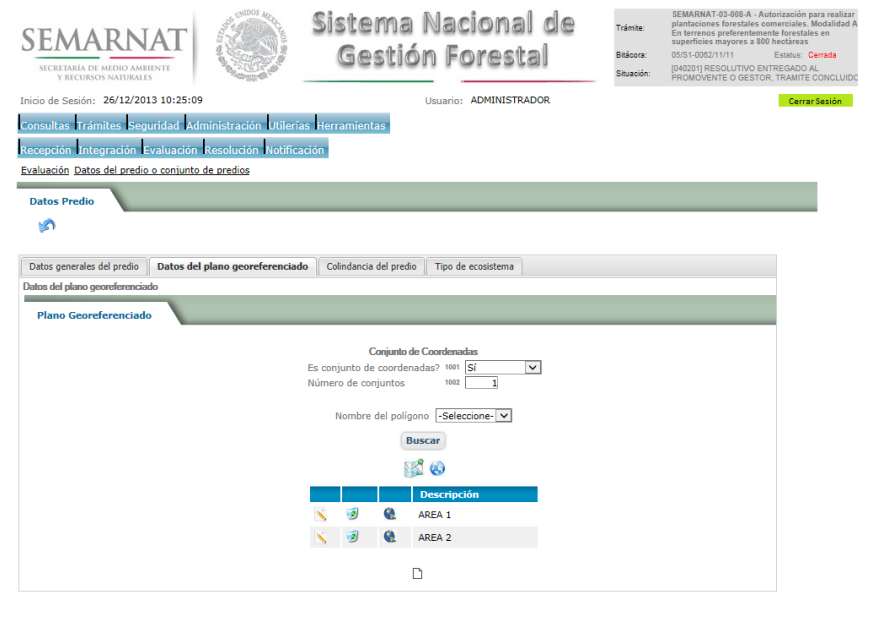

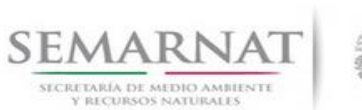

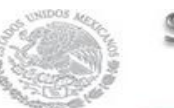

V1 DOC 03-008-A Guía Usuario

Guía de Usuario  $Versión: 1.0$ <br>Versión: 1.0  $V1$  DOC 03-008-A Guía Usuario  $V1$  Pecha: 29 - Diciembre - 2013

### *5.5.2.2. Datos del plano georeferenciado*

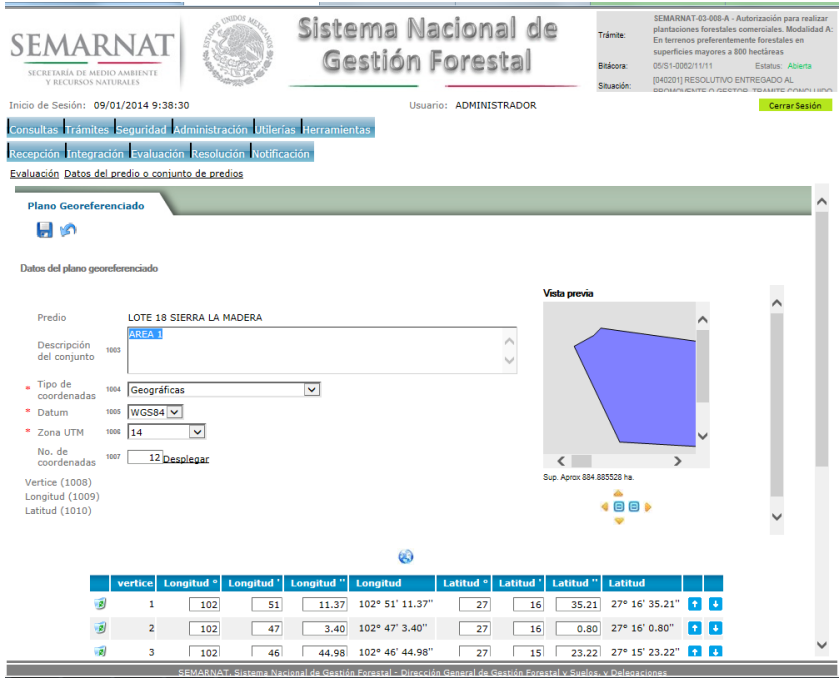

# *5.5.2.2.1. Visualización de polígono*

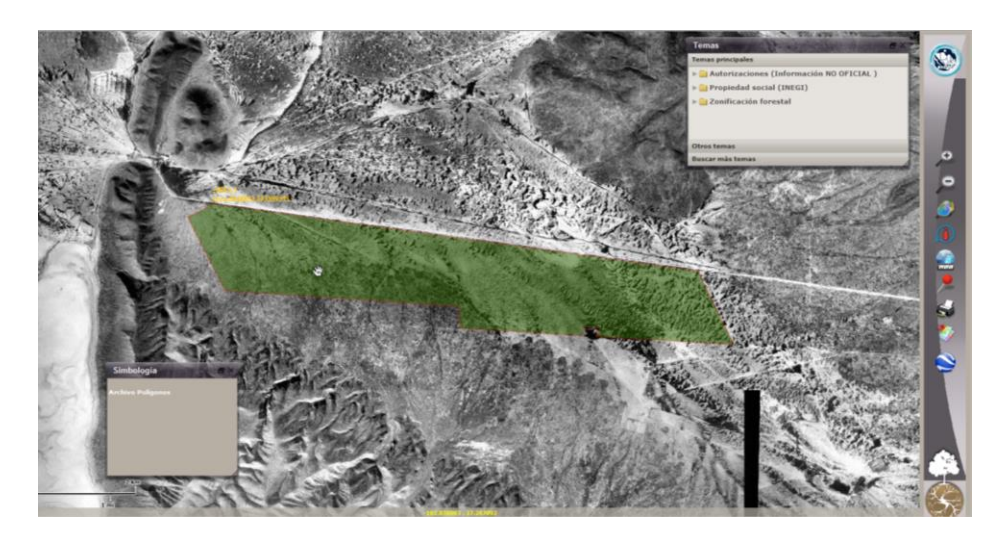

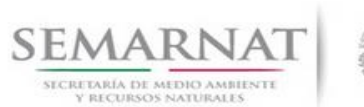

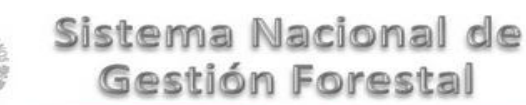

V1 DOC 03-008-A Guía Usuario Fecha: 29 – Diciembre - 2013

#### *5.5.3.Colindancia del predio* Sistema Nacional de .<br>Frámitei plantaciones forestales comercia<br>En terrenos preferentemente fore<br>superfícies mayores a 800 hectár SEMARNAT Gestión Forestal .<br>Réferències 15/S1-0082/11/11 Estatus: SECRETARÍA DE MEDIO AMBIENTE RESOLUTIVO ENTREGADO AL Situac Inicio de Sesión: 26/12/2013 10:25:09 Usuario: ADMINISTRADOR Consultas Trámites Seguridad Administración Utilerías Herramientas Recepción Integración Evaluación Resolución Notificación Evaluación Datos del predio o conjunto de predios **Datos Predio** ۱ñ Datos generales del predio | Datos del plano georeferenciado | Colindancia del predio | Tipo de ecosistema Colindancias del predio<br>\* Colindancia Norte<br>\* Colindancia Sur<br>\* Colindancia Este 70 P.P PALMIRA<br>71 P.P. BARRANQUILLAS<br>72 P.P. LOTE No. 17  $\begin{array}{c|l}\n\hline\n\text{R.P. LOIE NO. 17}\n\hline\n\end{array}\n\qquad\n\begin{array}{c}\n\hline\n\text{P.P. LA LAGUNA}\n\hline\n\end{array}\n\qquad\n\begin{array}{c}\n\hline\n\text{R.P. LOIE NO. 17}\n\hline\n\end{array}\n\qquad\n\begin{array}{c}\n\hline\n\hline\n\end{array}\n\qquad\n\begin{array}{c}\n\hline\n\end{array}\n\qquad\n\begin{array}{c}\n\hline\n\end{array}\n\qquad\n\begin{array}{c}\n\hline\n\end{array}\n\qquad\n\begin{array}{$ e Colindancia Oeste<br>
Colindancia Noreste<br>
Colindancia Sureste<br>
Colindancia Suroeste Colindancia Noroeste \* Nombre de la cuenca y la sub cuenca 78 [AGO DEL REY - 3 MANANTIALES - PALMIRA *5.5.4.Tipo de ecosistema*

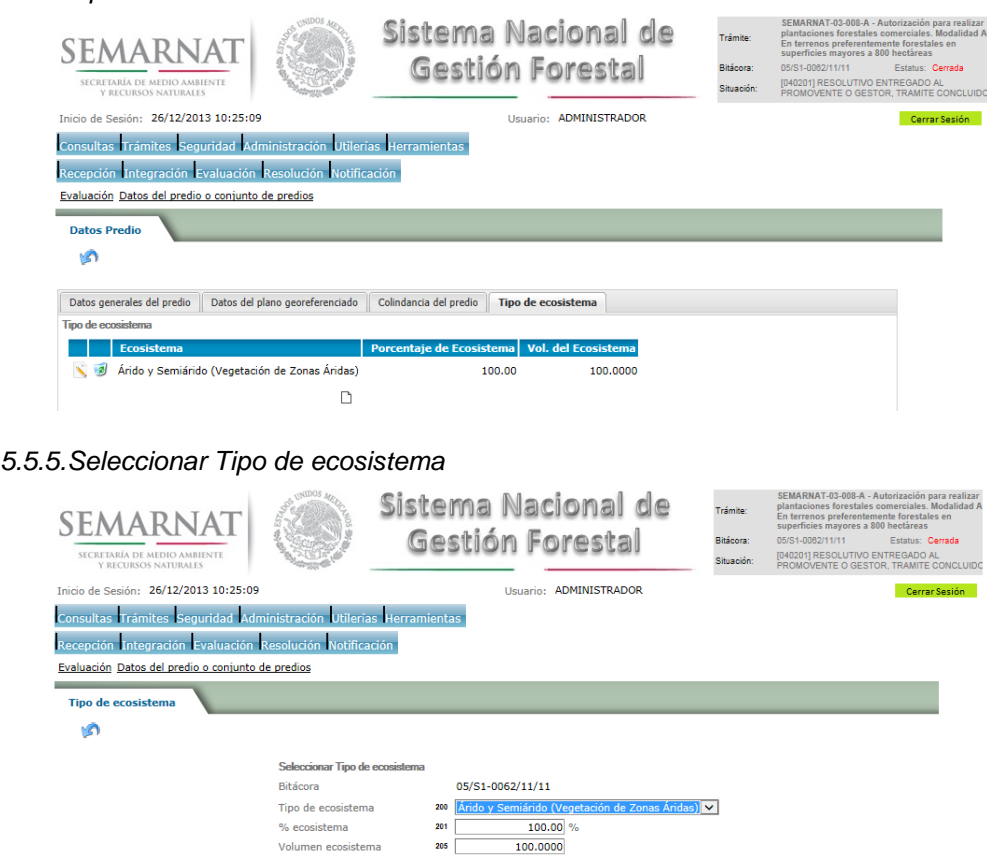

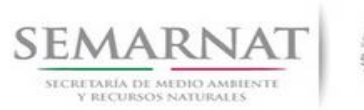

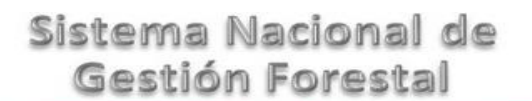

Guía de Usuario  $V$ ersión: 1.0<br>Versión: 1.0<br>Versión: 29 - Dicien

Fecha: 29 – Diciembre - 2013

*5.5.6.Datos del PM-PFC*

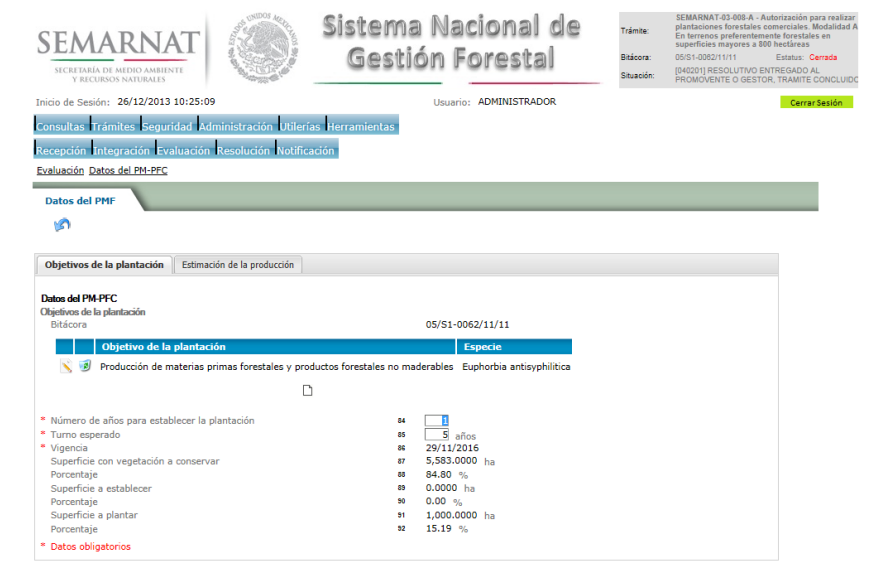

### *5.5.7.Datos del PM-PFCS*

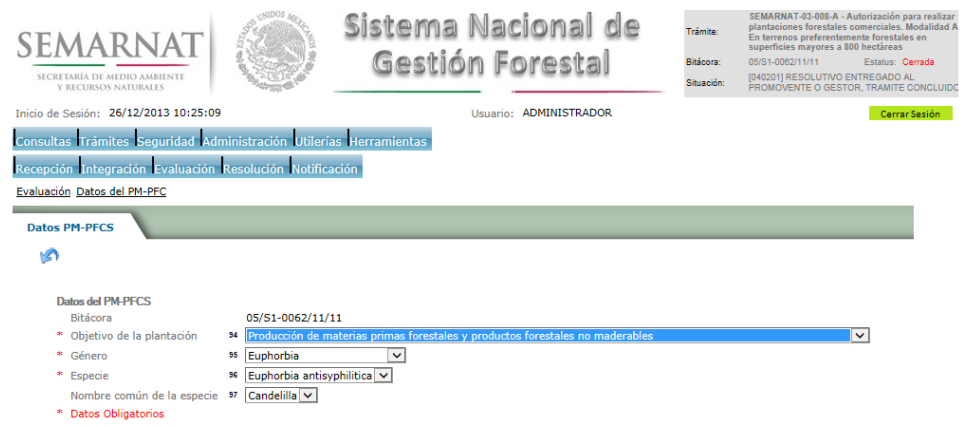

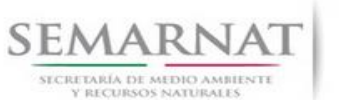

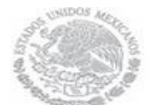

V1 DOC 03-008-A Guía Usuario

Guía de Usuario  $Versión: 1.0$ <br>Versión: 1.0  $V1$  DOC 03-008-A Guía Usuario  $V1$  Pecha: 29 - Diciembre - 2013

*5.5.8.Estimación de la producción*

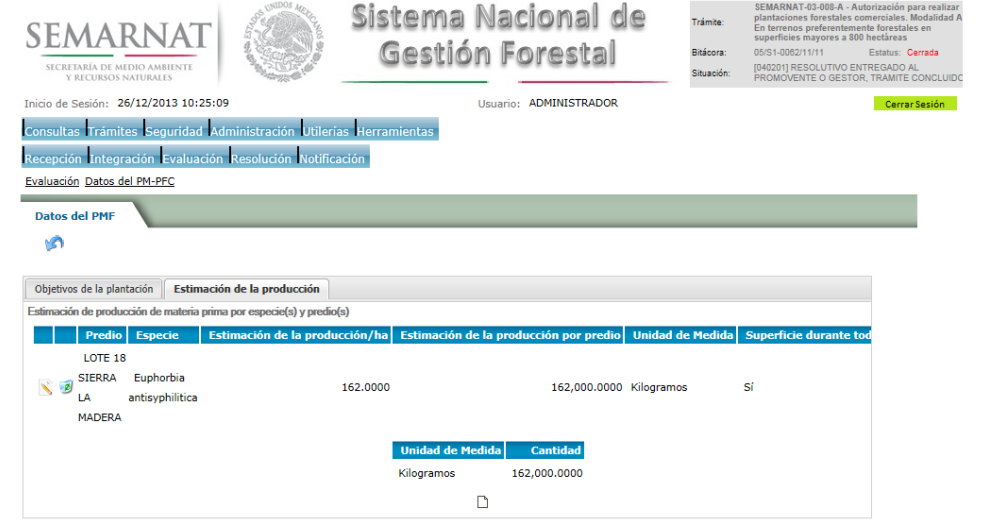

*5.5.9.Estimación de la producción de materia prima por especie*

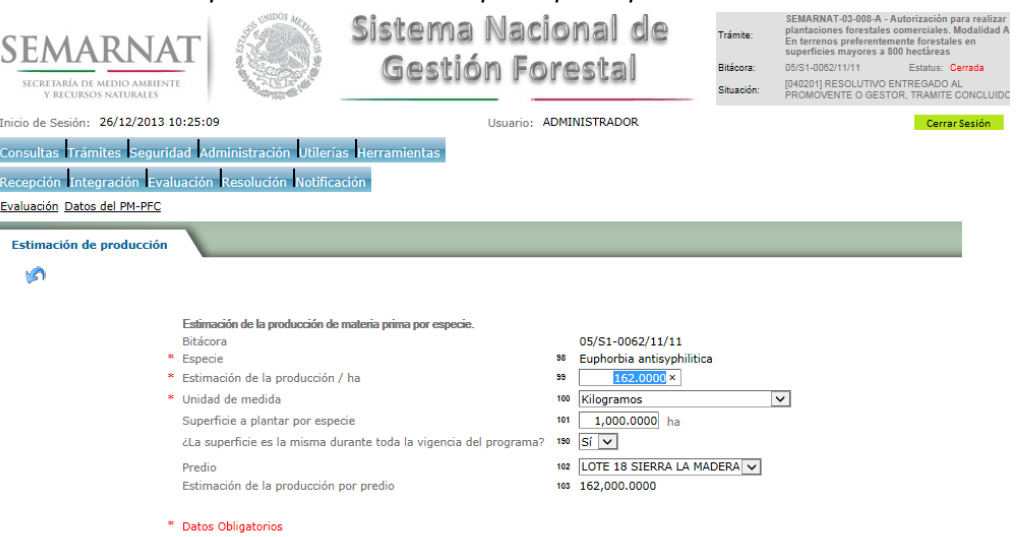

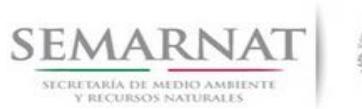

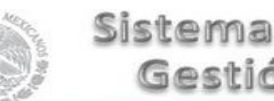

 $\mathfrak{S}$ 

Calendario de plantación

\* Superficie a plantar

\* Datos Obligatorios

\* Nombre científico especie a plantar

\* Nombre común especie a plantar

¿La superficie es la misma durante toda la vigencia del programa? 192 Sí

Bitácora \* Año de plantación

Predio

Guía de Usuario Versión: 1.0 V1 DOC 03-008-A Guía Usuario Fecha: 29 – Diciembre - 2013

### *5.6. Calendario de plantación y planes de corta*

*5.6.1.Establecimiento de la plantación*

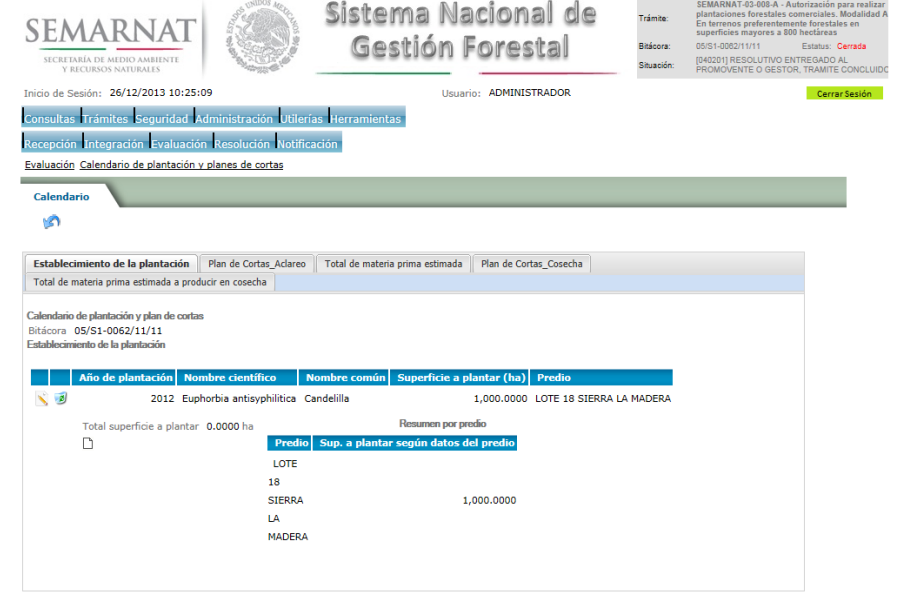

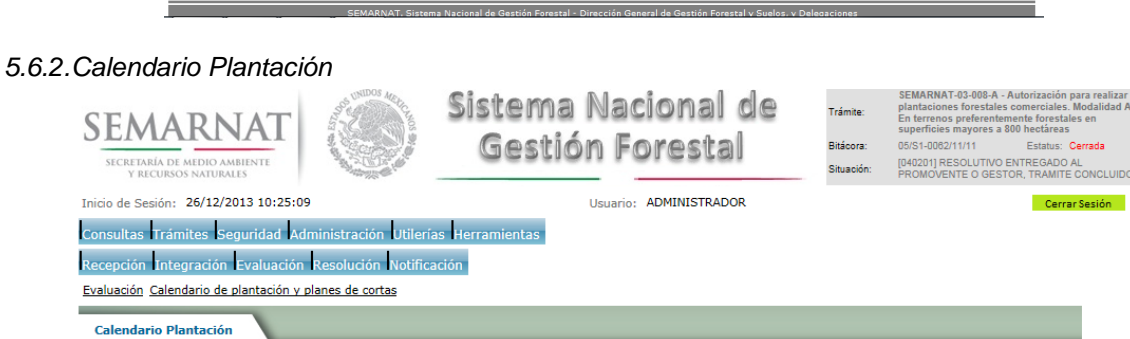

05/S1-0062/11/11

105 Euphorbia antisyphilitica

**RA LA MADERA** V

 $104$  2012

106 Candelilla

108 1,000.0000 ha  $107$   $\sqrt{\text{LOTE}}$ 

Page 22

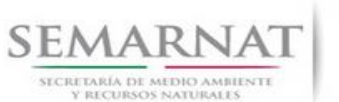

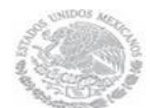

# V1 DOC 03-008-A Guía Usuario

Guía de Usuario  $Versión: 1.0$ <br>Versión: 1.0 COMPOSTA Guía Usuario  $Versión: 1.0$  Fecha: 29 – Diciembre - 2013

### *5.6.3.Plan de Cortas\_Aclareo*

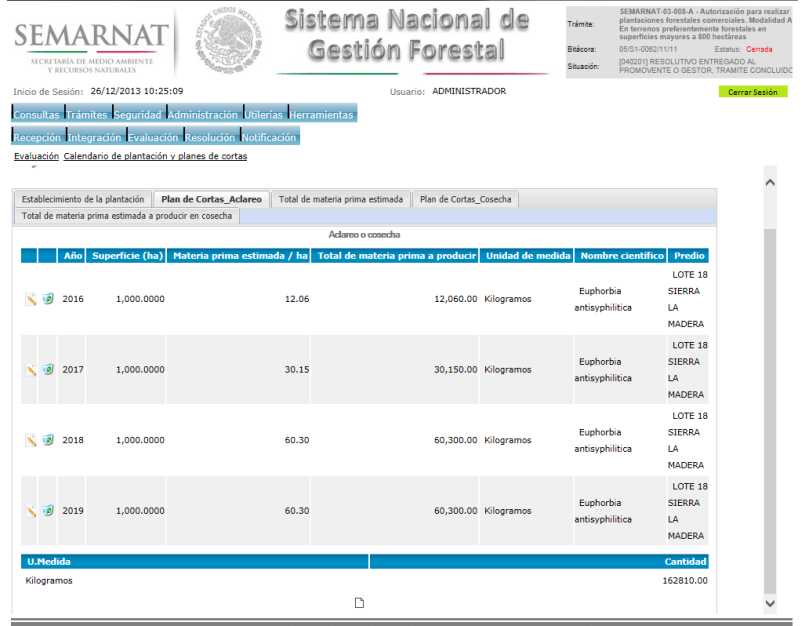

### *5.6.3.1. Plan de corta de aclareos o cosechas*

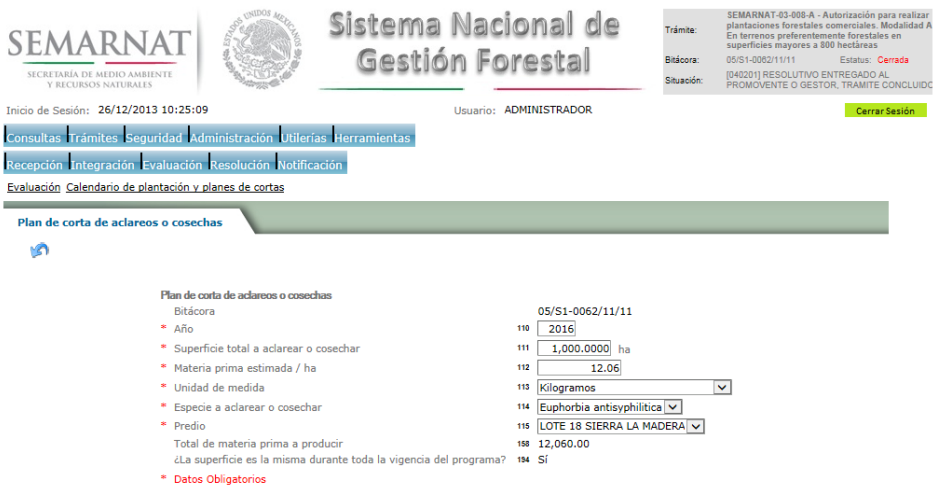

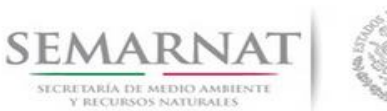

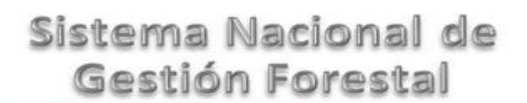

V1 DOC 03-008-A Guía Usuario Fecha: 29 – Diciembre - 2013

### *5.6.3.2. Total de materia prima estimada*

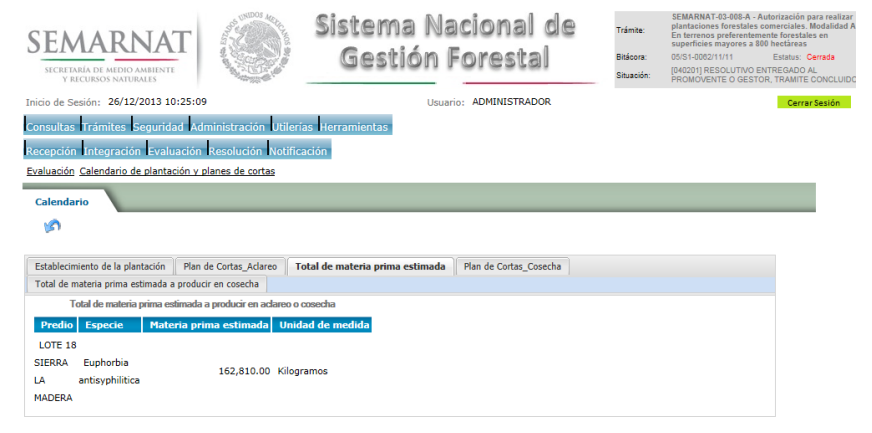

## *5.6.4.Plan de Cortas\_Cosecha*

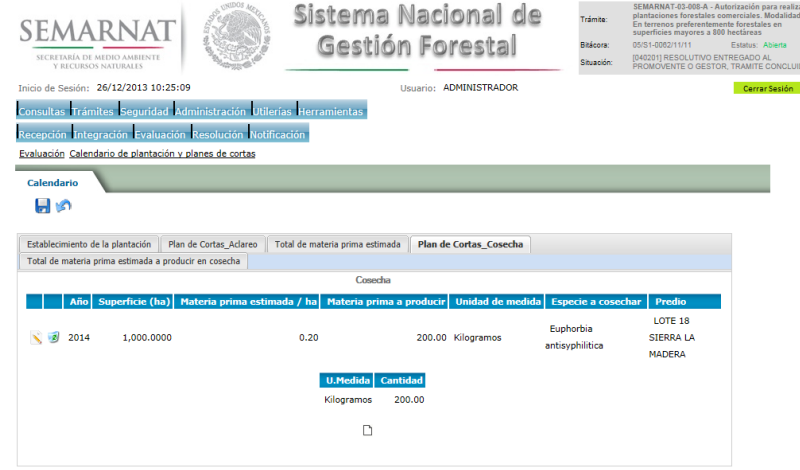

### *5.6.4.1. Plan de corta*

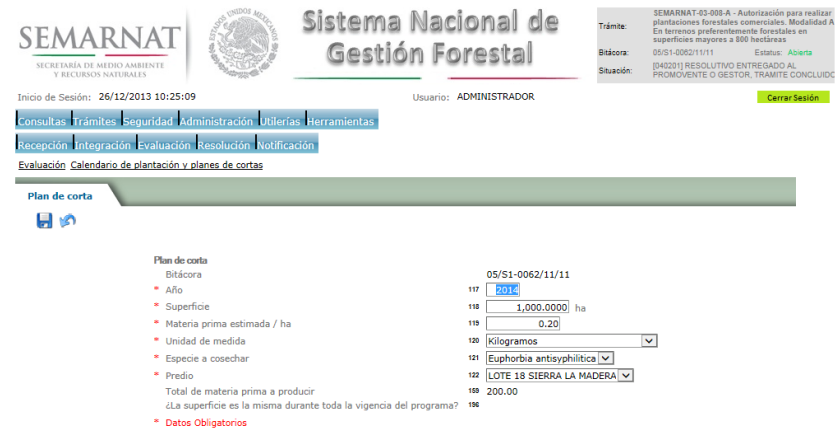

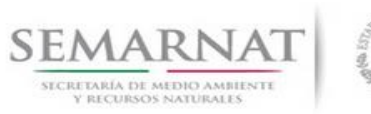

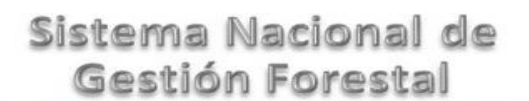

Guía de Usuario  $Versión: 1.0$ <br>Versión: 1.0  $V1$  DOC 03-008-A Guía Usuario  $V1$  Pecha: 29 - Diciembre - 2013 V1 DOC 03-008-A Guía Usuario

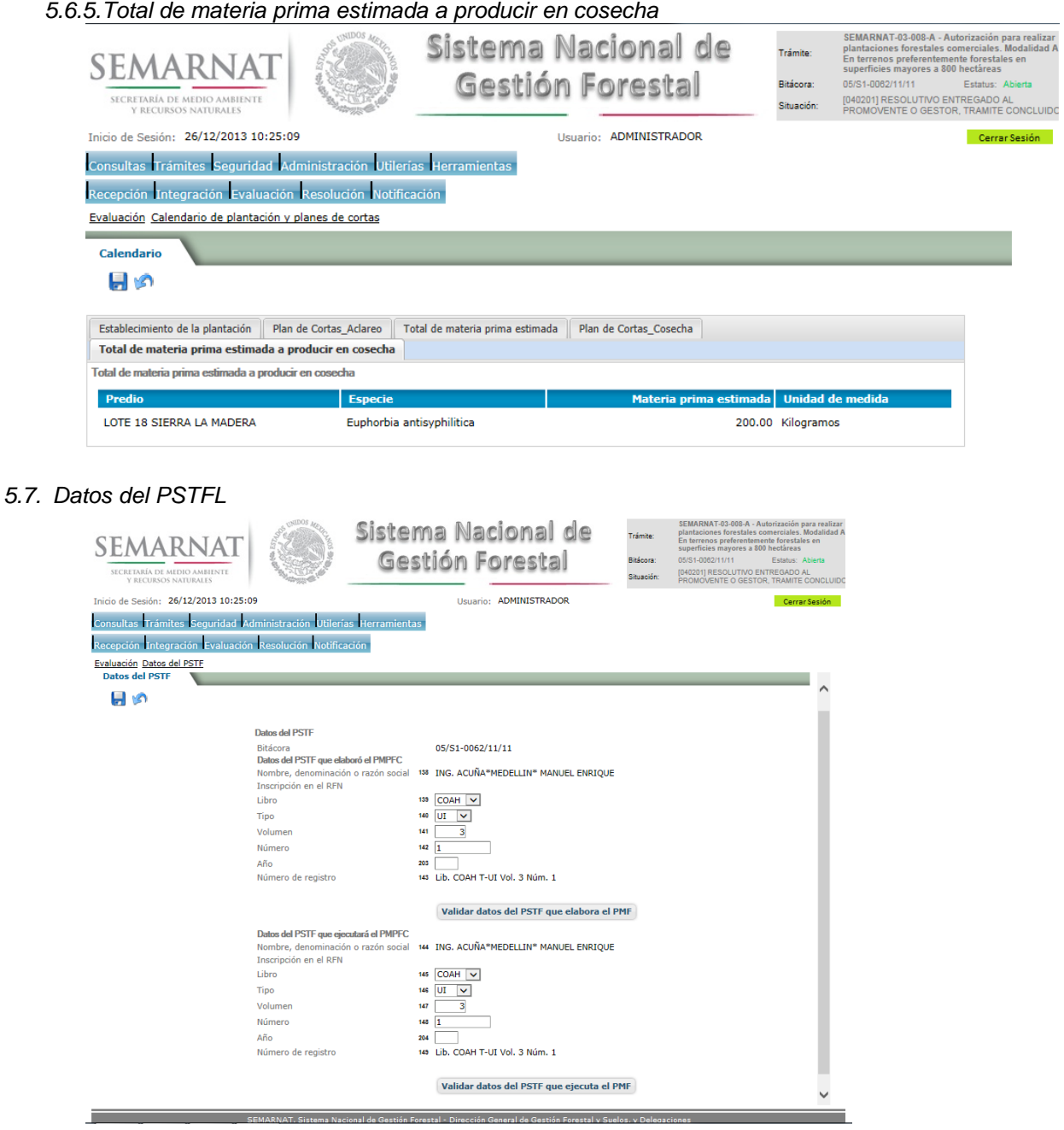

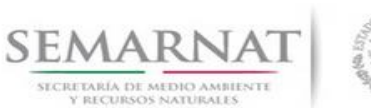

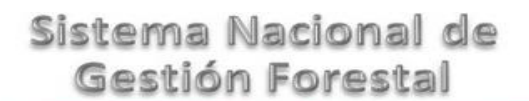

V1 DOC 03-008-A Guía Usuario Fecha: 29 – Diciembre - 2013

### *5.8. Negativas, desechos, solicitud de información adicional*

*5.8.1.Considerandos*

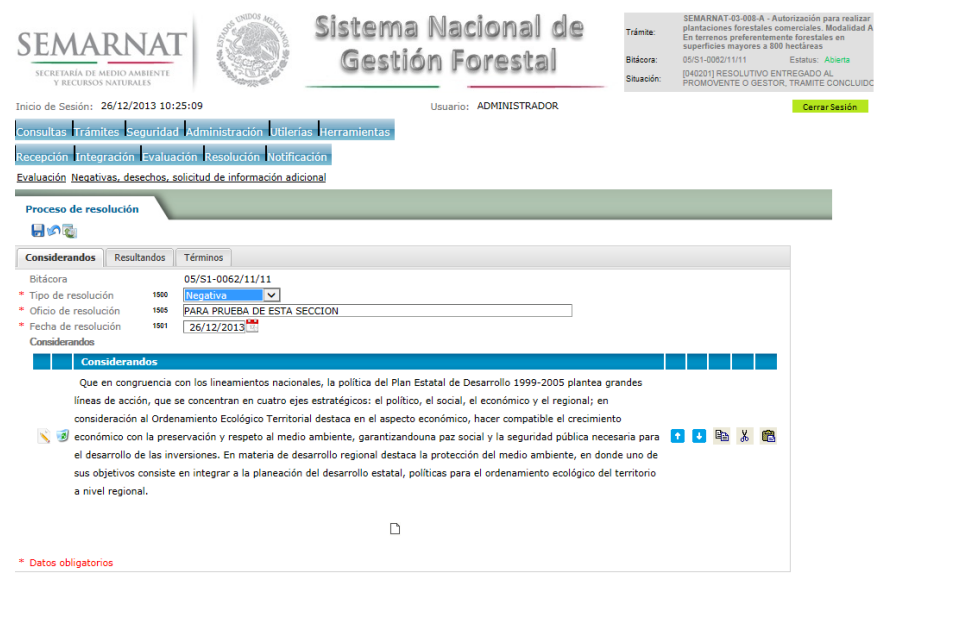

*5.8.1.1. Considerandos, Resultandos, Términos*

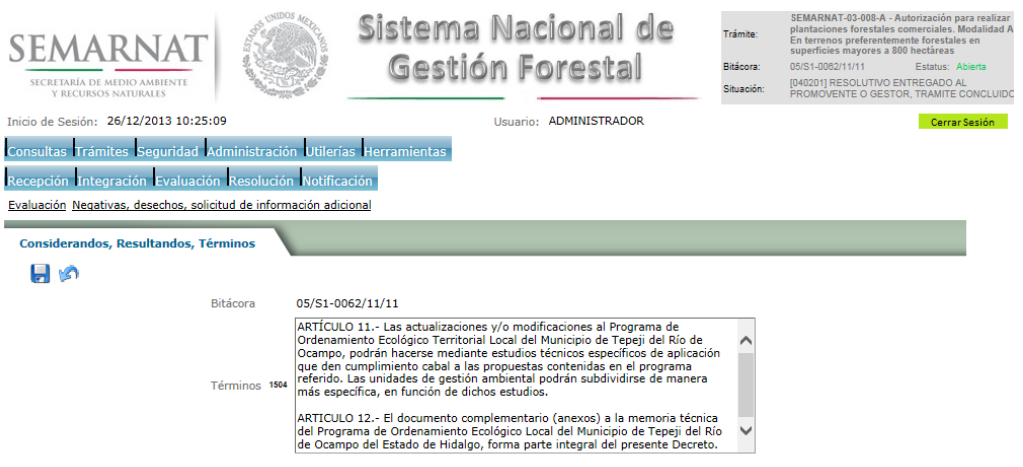

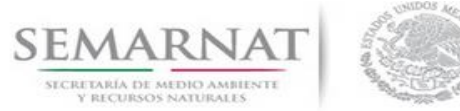

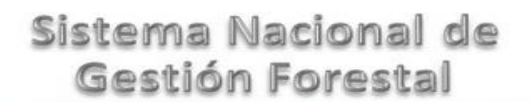

# V1 DOC 03-008-A Guía Usuario

Guía de Usuario  $Versión: 1.0$ <br>V1 DOC 03-008-A Guía Usuario  $Versión: 29 - Diciembre - 2013$ 

### *5.8.2.Resultandos*

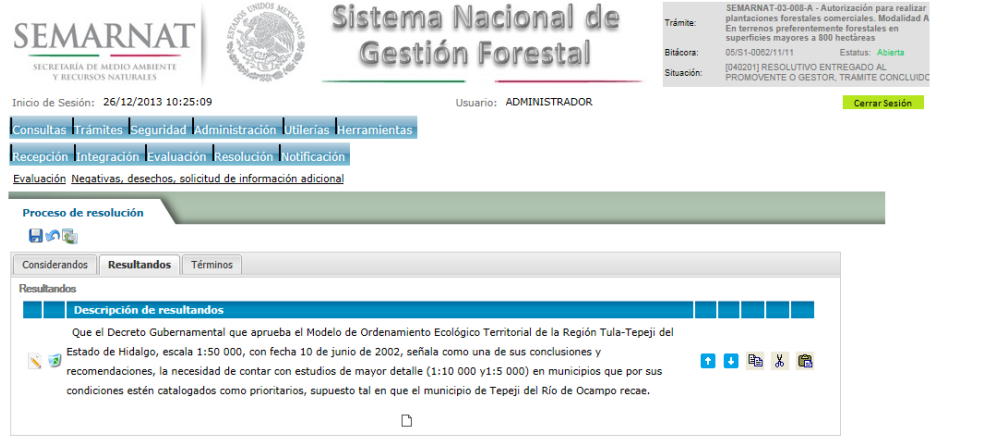

### *5.8.2.1. Considerandos, Resultandos, Términos*

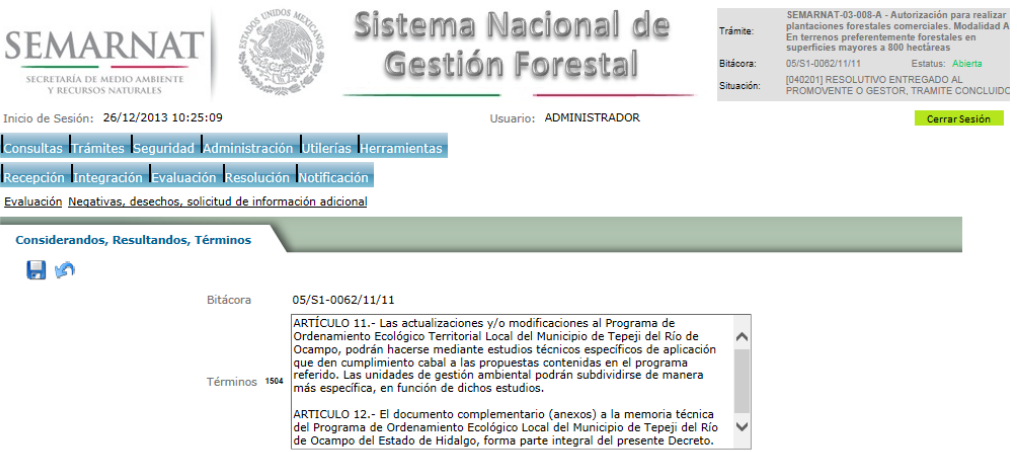

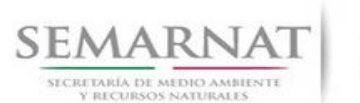

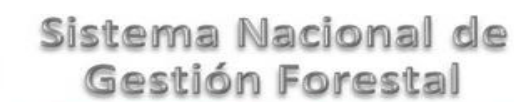

V1 DOC 03-008-A Guía Usuario Fecha: 29 – Diciembre - 2013

#### *5.8.3.Términos*

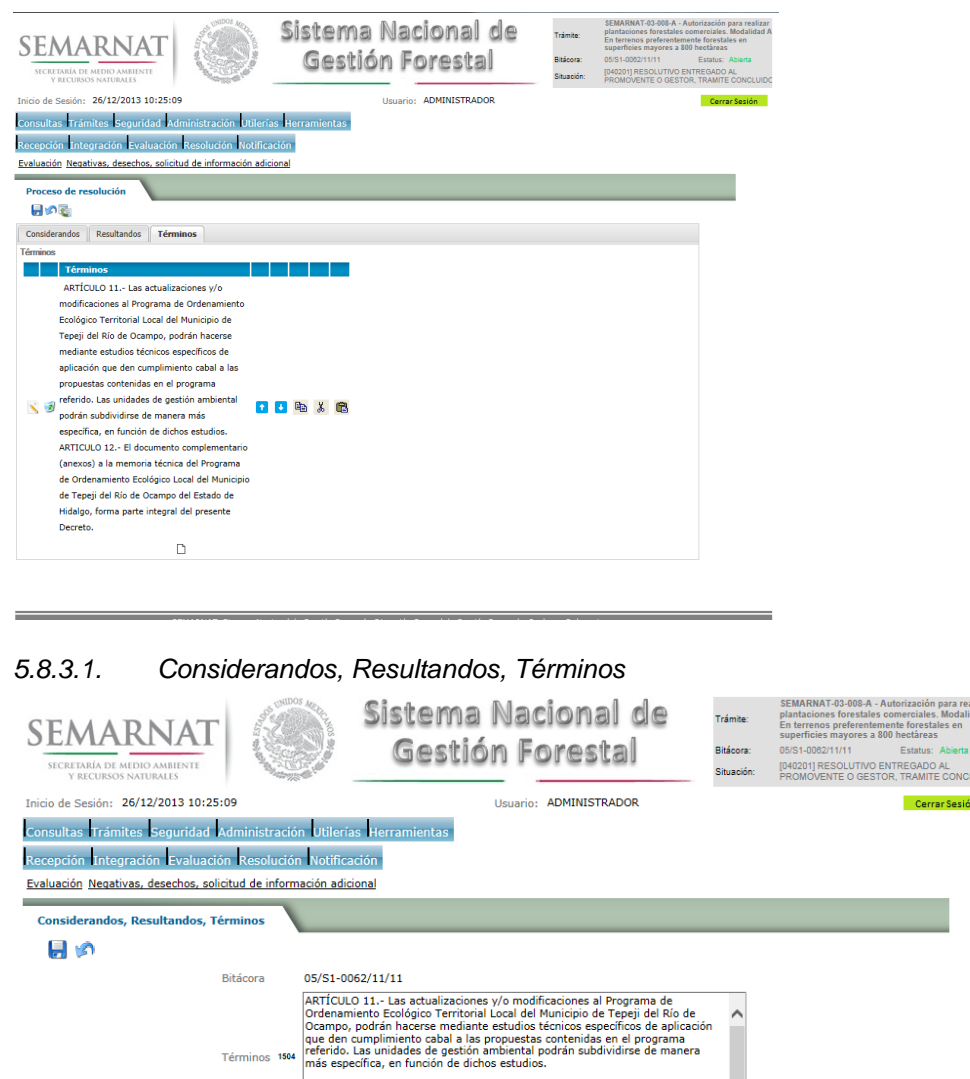

ARTICULO 12.- El documento complementario (anexos) a la memoria técnica<br>del Programa de Ordenamiento Ecológico Local del Municipio de Tepeji del Río<br>de Ocampo del Estado de Hidalgo, forma parte integral del presente Decret

 $\check{\phantom{0}}$ 

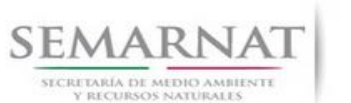

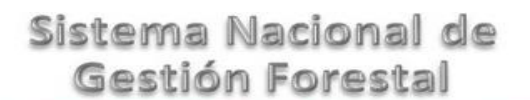

V1 DOC 03-008-A Guía Usuario

Guía de Usuario  $Versión: 1.0$ <br>Versión: 1.0  $VESIO: 29 - Diciembre - 2013$ 

# *6. Resolución*

*6.1. Resolutivo*

## **Selección de Pantalla para el Resolutivo**

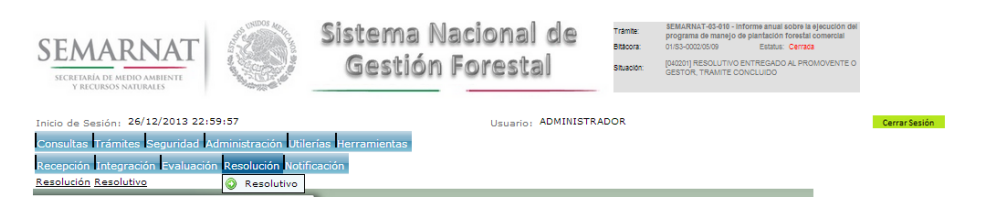

Selección de firma del funcionario

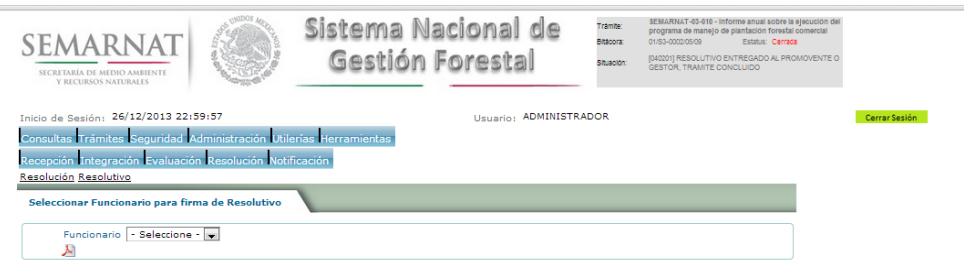

### *6.2. Sección de Firmar*

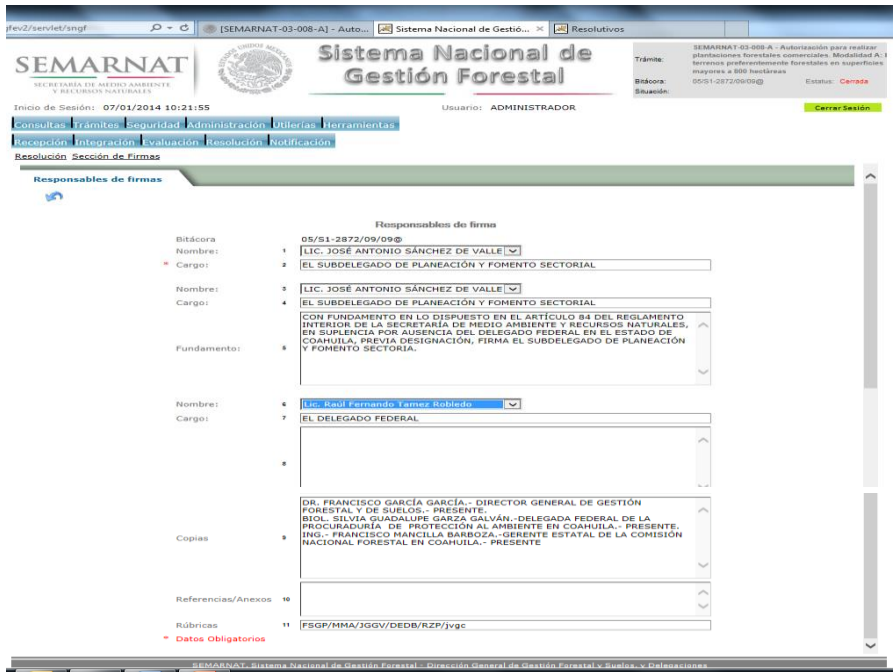

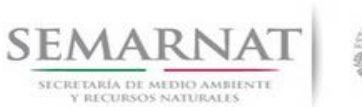

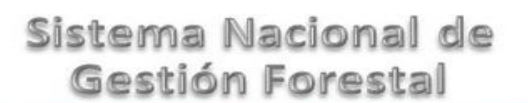

V1 DOC 03-008-A Guía Usuario Fecha: 29 – Diciembre - 2013

*6.3. Generación de código(s) de identificación*

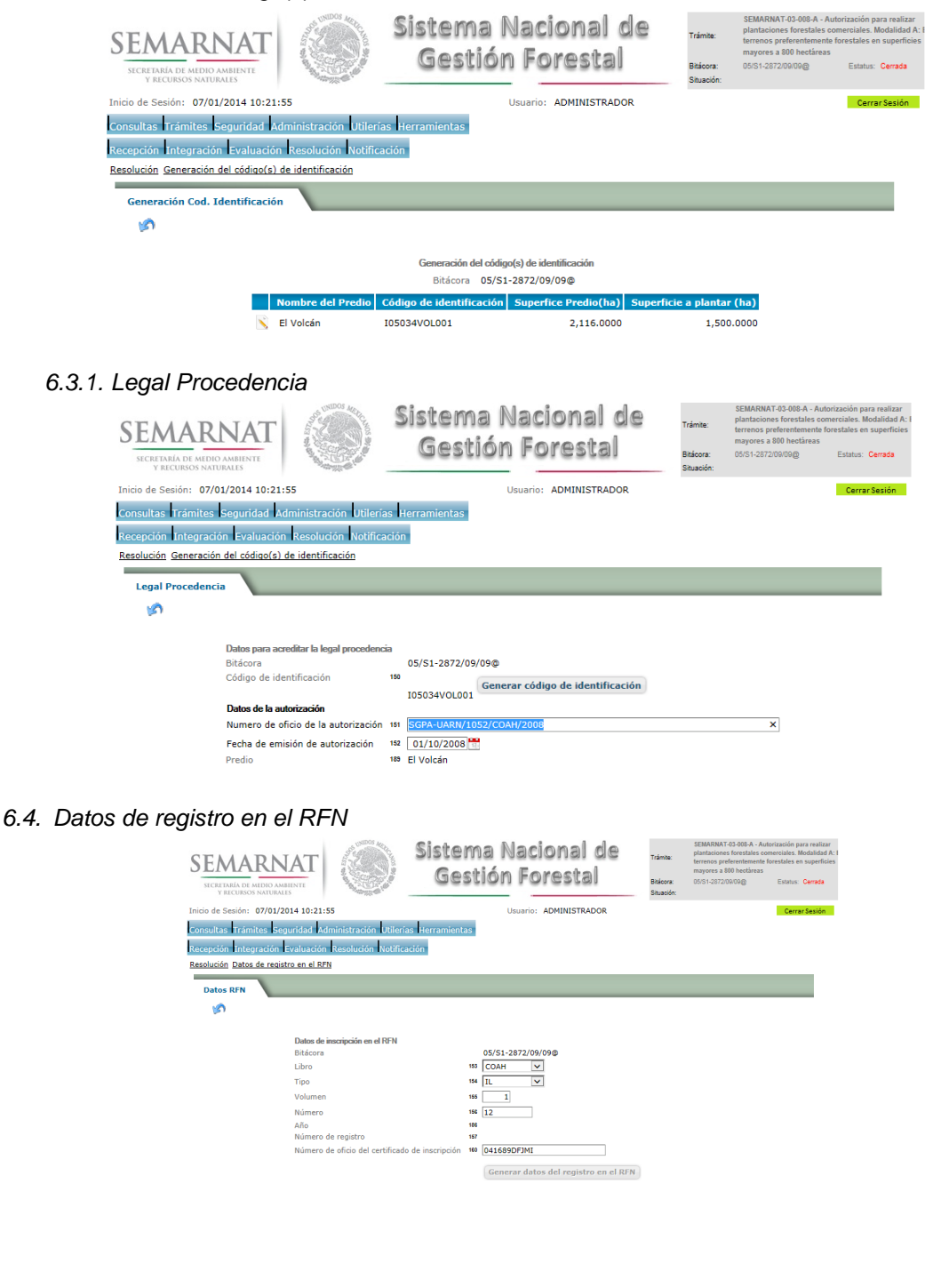

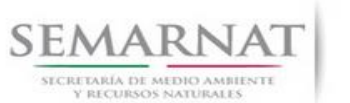

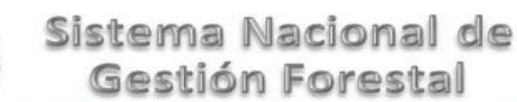

V1 DOC 03-008-A Guía Usuario

Guía de Usuario  $Versión: 1.0$ <br>Versión: 1.0  $VESión: 1.0$ <br>Versión: 29 - Diciembre - 2013

# *7. Notificación*

*7.1. Historial Bitácora* 

Se cargaran los datos del enlace ciudadano

 Se podrá ver el semáforo del SINAT el cual nos indica los Días del proceso y días de gestión del trámite.

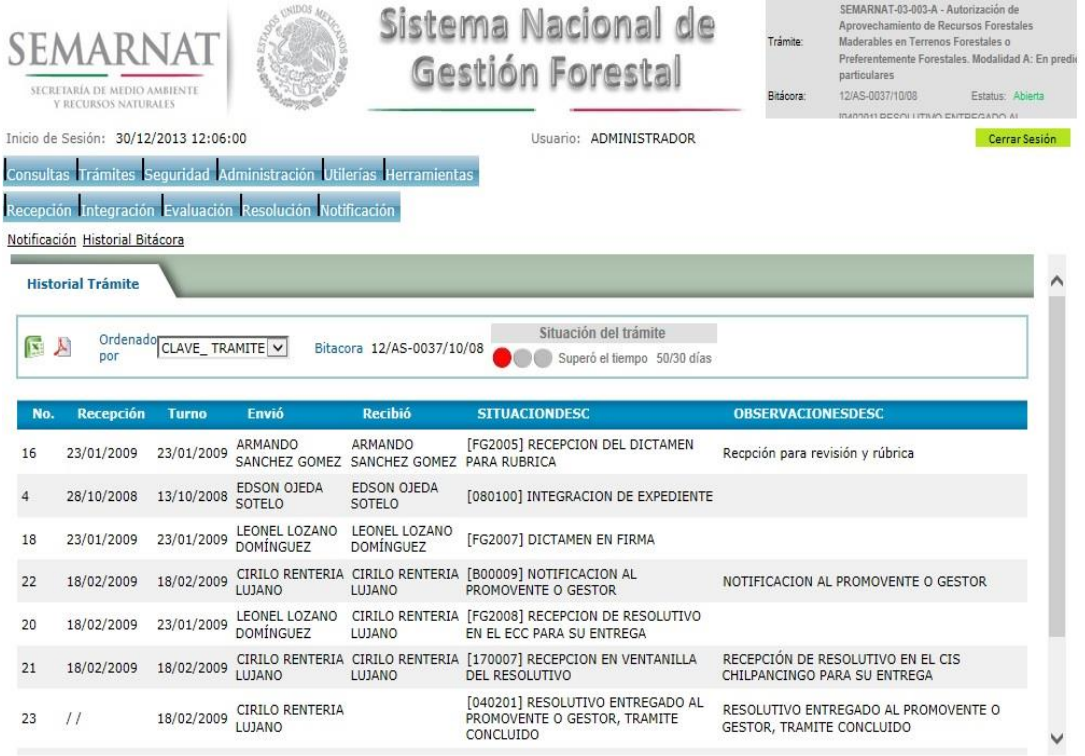

Los campos que se visualizan en la sección del historial del Trámite son:

- No.
- Fecha de recepción
- Fecha de Turno
- Envió
- Recibió
- Comentarios
- Situación

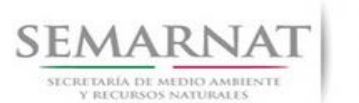

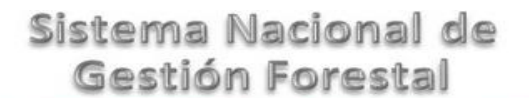

Guía de Usuario V1 DOC 03-008-A Guía Usuario

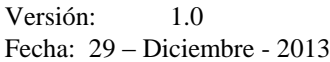

# *8. Formato SEMARNAT 03-008-A*

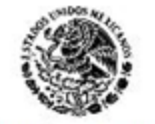

SUBSECRETARIA DE GESTION PARA LA PROTECCIÓN AMBIENTAL subsecretaria de Gestion Para La Protección Ambiental<br>DIRECCIÓN GENERAL DEGESTION FORESTAL Y DE SUELOS<br>SEMARNAT-03-008 AUTORIZACIÓN PARA REALIZAR PLANTACIÓNES FORESTALES COMERCIAL ES<br>Fudamento jurídico: Ley General de Desa

SECRETARÍA DE MEDIO AMBENTE

**SELECCIONE LA MODALIDAD QUE CORRESPONDA: MODALIDAD A:**

**( ) EN TERRENOS PREFERENTEMENTE FORESTALES EN SUPERFICIES MAYORES A 800 HECTAREAS. MODALIDAD B:**

**( ) EN SUSTITUCION DE VEGETACION NATIVA.**

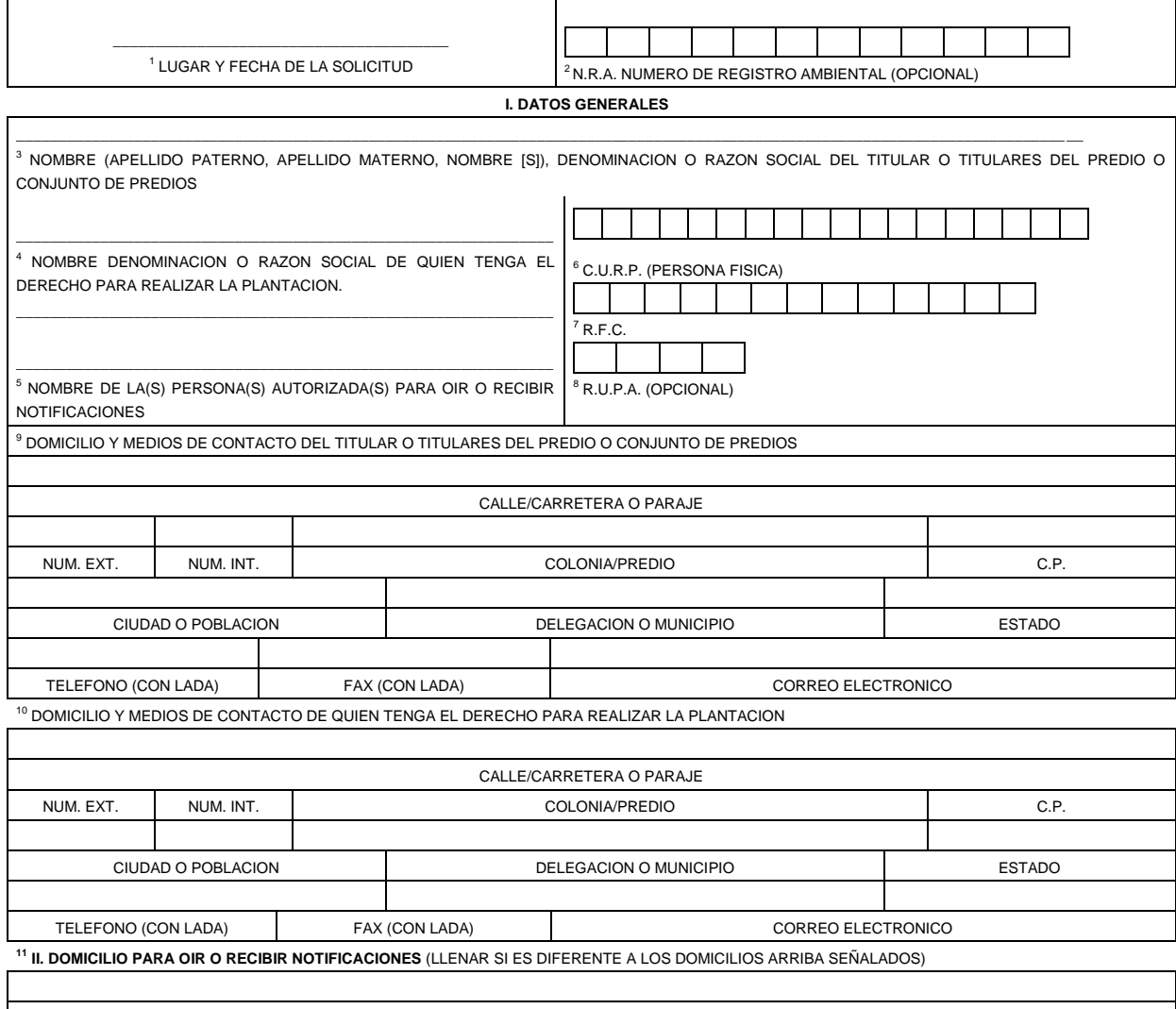

CALLE/CARRETERA O PARAJE

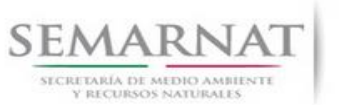

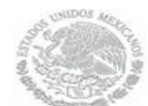

Guía de Usuario Versión: 1.0

#### V1 DOC 03-008-A Guía Usuario Fecha: 29 – Diciembre - 2013

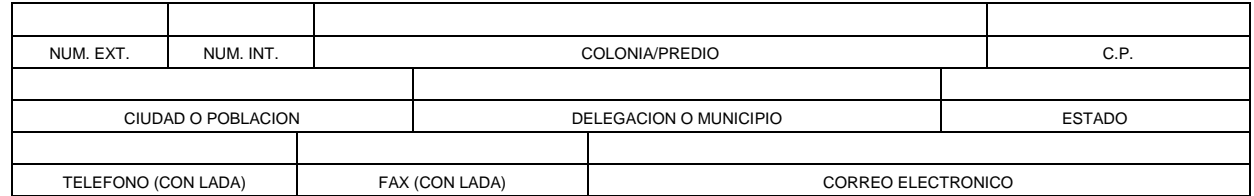

**Los datos personales recabados para la atención de su trámite serán protegidos, incorporados y tratados en el Sistema Nacional de Trámites de la Secretaría de Medio Ambiente y Recursos Naturales, con fundamento en el artículo 15 de la LFPA y 4, fracción II, inciso a) del Acuerdo por el que se crea y establecen las bases de funcionamiento del Sistema Nacional de Trámites de la SEMARNAT, publicado en el Diario Oficial de la Federación el 24 de junio de 2005. Lo anterior se informa en cumplimiento del Decimoséptimo de los Lineamientos de Protección de Datos Personales, publicados en el Diario Oficial de la Federación el 30 de septiembre de 2005. SEMARNAT-03-008 SOLICITUD DE AUTORIZACION PARA REALIZAR PLANTACIONES FORESTALES COMERCIALES**

#### **III. DATOS DE INFORMACION DEL TRAMITE**

<sup>12</sup> EN CASO DE QUE CUENTE CON PRESTADOR DE SERVICIOS TECNICOS FORESTALES, QUE SEA EL RESPONSABLE DE LA ELABORACION, EJECUCION Y EVALUACION DEL PROGRAMA DE MANEJO DE PLANTACION FORESTAL COMERCIAL, ANOTE EL NOMBRE Y DATOS DE SU INSCRIPCION EN EL REGISTRO FORESTAL NACIONAL.

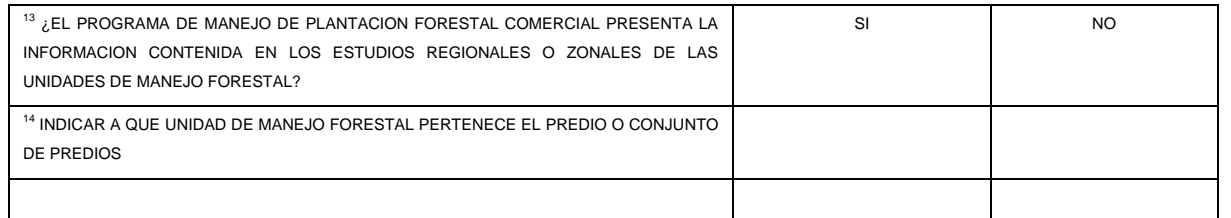

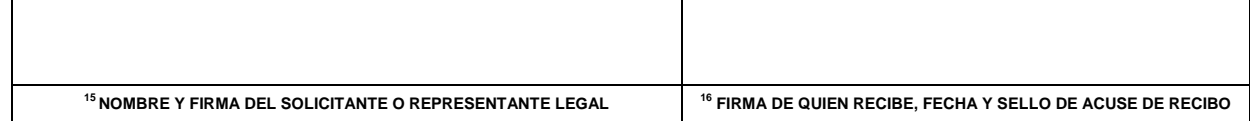

#### **SEMARNAT-03-008 SOLICITUD DE AUTORIZACION PARA REALIZAR PLANTACIONES FORESTALES COMERCIALES**

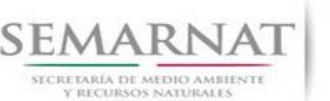

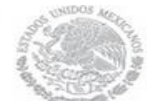

V1 DOC 03-008-A Guía Usuario Fecha: 29 – Diciembre - 2013

#### **INSTRUCTIVO PARA EL LLENADO DEL FORMATO**

A. **ESTE DOCUMENTO DEBERA SER LLENADO A MAQUINA O LETRA DE MOLDE CLARA Y LEGIBLE, UTILIZANDO TINTA NEGRA, CUANDO SE COMETA UN ERROR EN EL LLENADO DEL DOCUMENTO, SE DEBERA ELABORAR UNO NUEVO** 

B. **DEBE SEÑALAR LA MODALIDAD EN QUE SE PRESENTA LA SOLICITUD: SE MARCARA CON UNA (X) EL NOMBRE DE LA MODALIDAD PARA LA CUAL SE SOLICITA LA AUTORIZACION RESPECTIVA.**

### **I. DATOS DEL SOLICITANTE***:*

- 1. LUGAR Y FECHA: SE INDICARA EL LUGAR, MUNICIPIO O LOCALIDAD; ASI COMO LA FECHA UTILIZANDO NUMEROS ARABIGOS EJEMPLO: MEXICO, D. F. 17 DE JUNIO DEL 2010.
- 2. NRA: NUMERO DE REGISTRO AMBIENTAL PARA PERSONAS FISICAS O MORALES QUE HAYAN REALIZADO ALGUN TRAMITE ANTE LA SEMARNAT ESTE DATO ES SOLICITADO CON LA FINALIDAD DE AGILIZAR LA RECEPCION DEL MISMO.
- 3. ESCRIBA EL NOMBRE COMPLETO DEL TITULAR O TITULARES DEL PREDIO O CONJUNTO DE PREDIOS, EMPEZANDO POR EL APELLIDO PATERNO, SEGUIDO DEL APELLIDO MATERNO Y SU NOMBRE O NOMBRES. SOLO EN CASO DE QUE SE TRATE DE UNA EMPRESA O ASOCIACION, FAVOR DE ANOTAR LA DENOMINACION O RAZON SOCIAL DE LA MISMA.
- 4. ESCRIBA EL NOMBRE, DENOMINACION O RAZON SOCIAL DE QUIEN TENGA EL DERECHO PARA REALIZAR LA PLANTACION.
- 5. ESCRIBA EL NOMBRE DE LA(S) PERSONA(S) AUTORIZADA(S) PARA OIR Y RECIBIR NOTIFICACIONES, EN CASO DE CONTAR CON ALGUNA.
- 6. PARA EL CASO DE PERSONAS FISICAS, ANOTE LA CLAVE UNICA DE REGISTRO DE POBLACION (CURP) DEL SOLICITANTE.
- 7. ANOTE EL REGISTRO FEDERAL DE CONTRIBUYENTES (RFC) DEL SOLICITANTE.
- 8. ANOTE EL REGISTRO UNICO DE PERSONAS ACREDITADAS (RUPA), DATO OPCIONAL SOLO PARA PERSONAS QUE CUENTEN CON ESTE REGISTRO NO DEBERAN DE PRESENTAR LA DOCUMENTACION PARA ACREDITAR PERSONALIDAD. 5.2. Datos de la solicitud y del titular
- 9. **EN SU CASO, ESCRIBA EL DOMICILIO Y MEDIOS DE CONTACTO DEL TITULAR O TITULARES DEL PREDIO O CONJUNTO DE PREDIOS,** ANOTANDO CALLE, NUMERO EXTERIOR E INTERIOR, LA COLONIA, EL CODIGO POSTAL (REQUERIDO PARA EL ENVIO DE LA RESPUESTA POR CORREO O MENSAJERIA), LA CIUDAD O POBLACION, LA DELEGACION O MUNICIPIO QUE CORRESPONDE AL DOMICILIO DEL SOLICITANTE, LA ENTIDAD FEDERATIVA, NUMERO TELEFONICO INCLUYENDO LA CLAVE LADA, EL NUMERO DE FAX INCLUYENDO LA CLAVE LADA Y DIRECCION DE CORREO ELECTRONICO. 5.5. Datos del predio o conjunto de predios
- 10. **EN SU CASO, ESCRIBA EL DOMICILIO Y MEDIOS DE CONTACTO DE QUIEN TENGA EL DERECHO PARA REALIZAR LA PLANTACION** ANOTANDO CALLE, NUMERO EXTERIOR E INTERIOR, LA COLONIA, EL CODIGO POSTAL (REQUERIDO PARA EL ENVIO DE LA RESPUESTA POR CORREO O MENSAJERIA), LA CIUDAD O POBLACION, LA DELEGACION O MUNICIPIO QUE CORRESPONDE AL DOMICILIO DEL SOLICITANTE, LA ENTIDAD FEDERATIVA, NUMERO TELEFONICO INCLUYENDO LA CLAVE LADA, EL NUMERO DE FAX INCLUYENDO LA CLAVE LADA Y DIRECCION DE CORREO ELECTRONICO. 5.3. En su caso, datos de quien tenga derecho a realizar los trabajos de plantación forestal

#### **II. DOMICILIO PARA OIR O RECIBIR NOTIFICACIONES**

11. ANOTE EL DOMICILIO Y DEMAS DATOS DE CONTACTO PARA OIR O RECIBIR NOTIFICACIONES SOLO EN CASO DE SER DISTINTO A LO INDICADO EN EL PUNTO 10 O 11.

#### **III. DATOS DE INFORMACION DEL TRAMITE**

- 12. SI EN LAS MODALIDADES A O B SE SEÑALA QUE CUENTA CON PRESTADOR DE SERVICIOS TECNICOS FORESTALES, INDICAR EL NOMBRE Y DATOS DE INSCRIPCION EN EL REGISTRO FORESTAL NACIONAL DEL PRESTADOR DE SERVICIOS TECNICOS FORESTALES RESPONSABLE DE LA ELABORACION, EJECUCION Y EVALUACION DEL PROGRAMA DE MANEJO DE PLANTACION FORESTAL COMERCIAL.
- 13. SI LA INFORMACION REQUERIDA EN EL PROGRAMA DE MANEJO DE PLANTACION FORESTAL COMERCIAL ESTA CONTENIDA EN LOS ESTUDIOS REGIONALES O ZONALES DE LAS UNIDADES DE MANEJO FORESTAL A

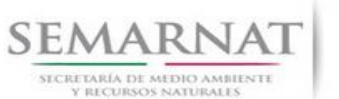

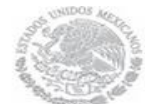

Guía de Usuario Versión: 1.0

V1 DOC 03-008-A Guía Usuario Fecha: 29 – Diciembre - 2013

QUE SE REFIERE EL ARTICULO 112, FRACCION III, DE LA LEY GENERAL DE DESARROLLO FORESTAL SUSTENTABLE, SEÑALAR SI LA PRESENTA O SE HACE REFERENCIA EN ESTOS,

- 14. INDICAR A QUE UNIDAD DE MANEJO FORESTAL PERTENECE EL PREDIO O CONJUNTO DE PREDIOS.
- 15. ESCRIBA EL NOMBRE COMPLETO, EMPEZANDO POR EL APELLIDO PATERNO, SEGUIDO DEL APELLIDO MATERNO Y SU NOMBRE O NOMBRES Y LA FIRMA DEL SOLICITANTE O REPRESENTANTE LEGAL.
- 16. PARA SER LLENADO POR LA INSTANCIA RECEPTORA. 5.5. Datos del predio o conjunto de predios

**SEMARNAT-03-008 SOLICITUD DE AUTORIZACION PARA REALIZAR PLANTACIONES FORESTALES COMERCIALES**

PAGINA 4 DE 4

#### **DOCUMENTOS ANEXOS AL FORMATO**

- **1. ORIGINAL O COPIA CERTIFICADA DEL TITULO DE PROPIEDAD O POSESION DEL PREDIO O CONJUNTO DE PREDIOS DE QUE SE TRATE,** INSCRITO EN EL REGISTRO PUBLICO QUE CORRESPONDA, ASI COMO COPIA SIMPLE PARA SU COTEJO (**MODALIDADES A Y B).**
- **2. EN SU CASO, ORIGINAL O COPIA CERTIFICADA DEL INSTRUMENTO EN QUE CONSTE EL DERECHO PARA REALIZAR LAS ACTIVIDADES DE PLANTACION,** MISMO QUE DEBERA TENER UNA VIGENCIA IGUAL O MAYOR A LA ESTABLECIDA EN EL PROGRAMA DE MANEJO DE LA PLANTACION, ASI COMO COPIA SIMPLE PARA SU COTEJO **(MODALIDADES A Y B).**
- **3. PARA EJIDOS Y COMUNIDADES: ORIGINAL DEL ACTA DE ASAMBLEA EN LA QUE CONSTE SU CONSENTIMIENTO PARA LA REALIZACION DE LA PLANTACION, INSCRITA O EN TRAMITE DE INSCRIPCION, EN EL REGISTRO QUE CORRESPONDA, ASI COMO COPIA SIMPLE PARA SU COTEJO (MODALIDADES A Y B).**
- **4. PROGRAMA DE MANEJO DE PLANTACION FORESTAL COMERCIAL (MODALIDADES A Y B), CONFORME LO ESTABLECEN LOS ARTICULOS 48 Y 49 DEL REGLAMENTO DE LA LEY GENERAL DE DESARROLLO FORESTAL SUSTENTABLE.**
- **5.** EN CASO DE QUE SE SOLICITE LA AUTORIZACION PARA REALIZAR PLANTACIONES FORESTALES COMERCIALES EN SUSTITUCION DE LA VEGETACION PRIMARIA NATIVA ACTUAL EN TERRENOS FORESTALES, SE DEBERAN ADJUNTAR LOS ESTUDIOS ESPECIFICOS SEÑALADOS EN EL ART. 45 DEL REGLAMENTO DE LA LEY GENERAL DE DESARROLLO FORESTAL SUSTENTABLE **(MODALIDAD B).**
- **6. ORIGINAL O COPIA CERTIFICADA DE LOS DOCUMENTOS CON LOS QUE SE ACREDITE LA PERSONALIDAD DEL SOLICITANTE EN CASO DE QUE SE TRATE DE PERSONA MORAL,** ASI COMO COPIA SIMPLE PARA SU COTEJO **(MODALIDADES A Y B).**
- **7. COMPROBANTE DE PAGO DE DERECHOS. SE DEBERA PRESENTAR EN ORIGINAL Y COPIA, ASI COMO LA HOJA DE AYUDA E5CINCO QUE PODRA OBTENER EN LA SIGUIENTE DIRECCION:**

#### http://www.semarnat.gob.mx/

**NOTA: EL FORMATO DE ESTA SOLICITUD DEBERA PRESENTARSE EN ORIGINAL Y COPIA PARA "ACUSE DE RECIBO".**

SI EXISTEN DUDAS ACERCA DEL LLENADO DE ESTE FORMATO PUEDE USTED ACUDIR A LA OFICINA CORRESPONDIENTE DE LA DELEGACIÓN FEDERAL DE LA SEMARNAT O CONSULTAR DIRECTAMENTE AL: 01800 0000 247 (ESPACIO DE CONTACTO CIUDADANO OFICINAS CENTRALES).

**ESPACIO DE CONTACTO CIUDADANO DE LA DIRECCION GENERAL DE GESTION FORESTAL Y DE SUELOS**

SUBSECRETARIA DE GESTION PARA LA PROTECCION AMBIENTAL AV. PROGRESO No. 3, COLONIA DEL CARMEN COYOACAN DELEGACION COYOACAN, C. P. 04100, MEXICO, D. F. HORARIO DE ATENCION DE 9:30 A 15:00 HRS CORREO ELECTRONICO: dggfs@semarnat.gob.mx PAGINA ELECTRONICA: www.semarnat.gob.mx

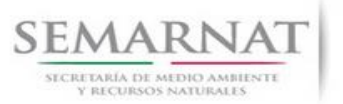

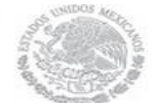

Guía de Usuario  $Versión: 1.0$ <br>Versión: 1.0  $V1$  DOC 03-008-A Guía Usuario  $V1$  Pecha: 29 - Diciembre - 2013 V1 DOC 03-008-A Guía Usuario